СОГЛАСОВАНО **УТВЕРЖДАЮ** Зам. директона ФГУП «СНИИМ» Генеральный директор ЗАО «Радио и Микрозлектроника» E.B. ByKpeeB Е.С. Коптев  $10.022016-$ 10  $62$ 

#### Счетчики электрической энергии трехфазные статические РиМ 489.23, РиМ 489.24, РиМ 489.25, РиМ 489.30, РиМ 489.32, РиМ 489.34, РиМ 489.36, РиМ 489.38

#### Методика поверки ВНКЛ.411152.077 ДИ

 $x.p.64195 - 16$ 

г. Новосибирск 2015 г.

**Настоящая методика поверки распространяется на счетчики электрической энергии трехфазные статические РиМ 489.23, РиМ 489.24, РиМ 489.25, РиМ 489.30, РиМ 489.32,** РиМ 489.34, РиМ 489.36, РиМ 489.38 (далее - счетчики) и устанавливает методику их первичной **и периодической поверки.**

**Межповерочный интервал счетчиков 16 лет.**

#### **1 Операции поверки**

**1.1 При проведении поверки счетчиков должны быть выполнены операции, указанные в таблице 1.**

**При получении отрицательных результатов при проведении любой операции поверка прекращается. Таблица 1 \_\_\_\_\_\_\_\_\_\_\_\_\_\_\_**

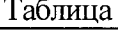

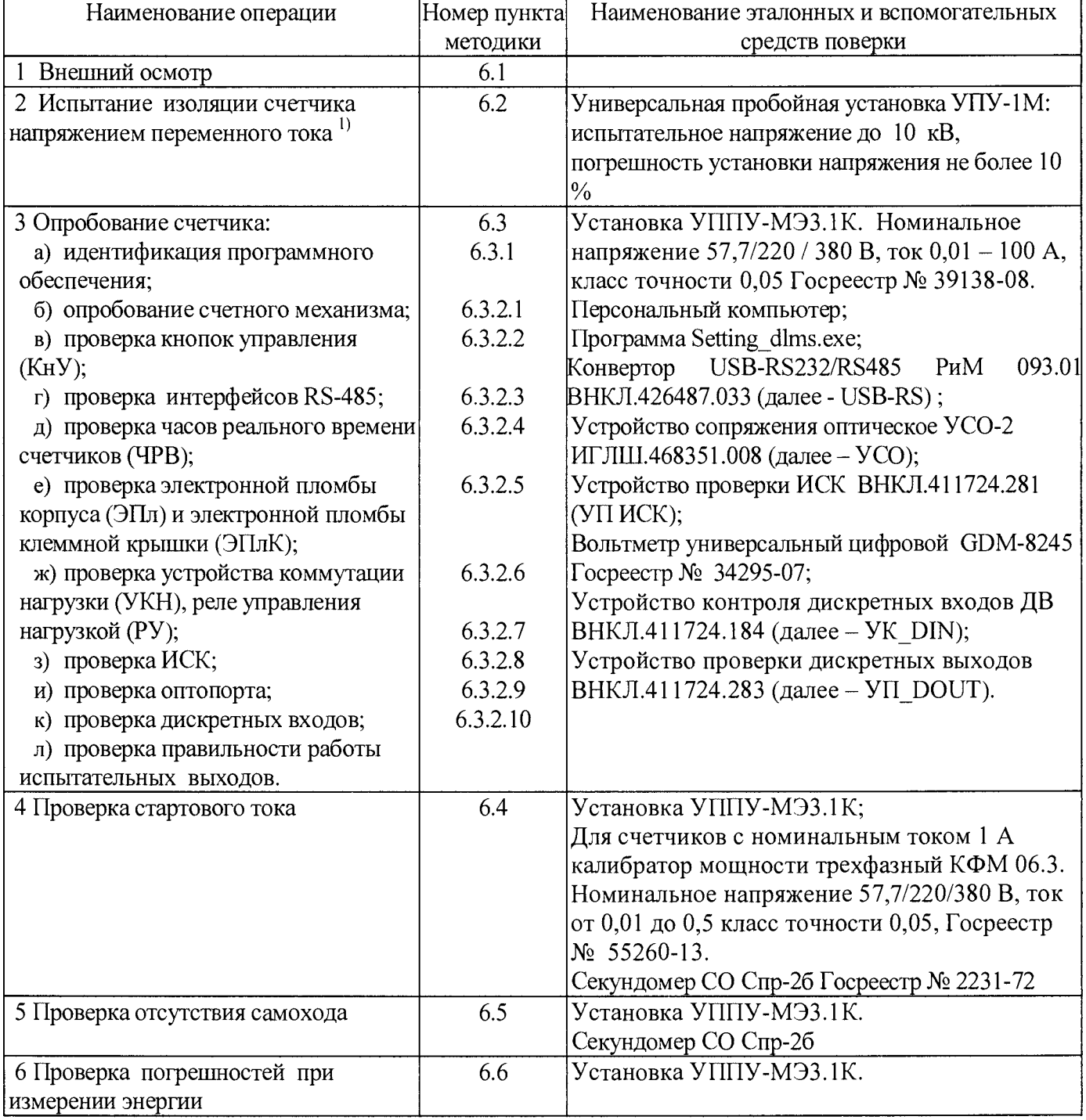

#### Окончание таблицы 1

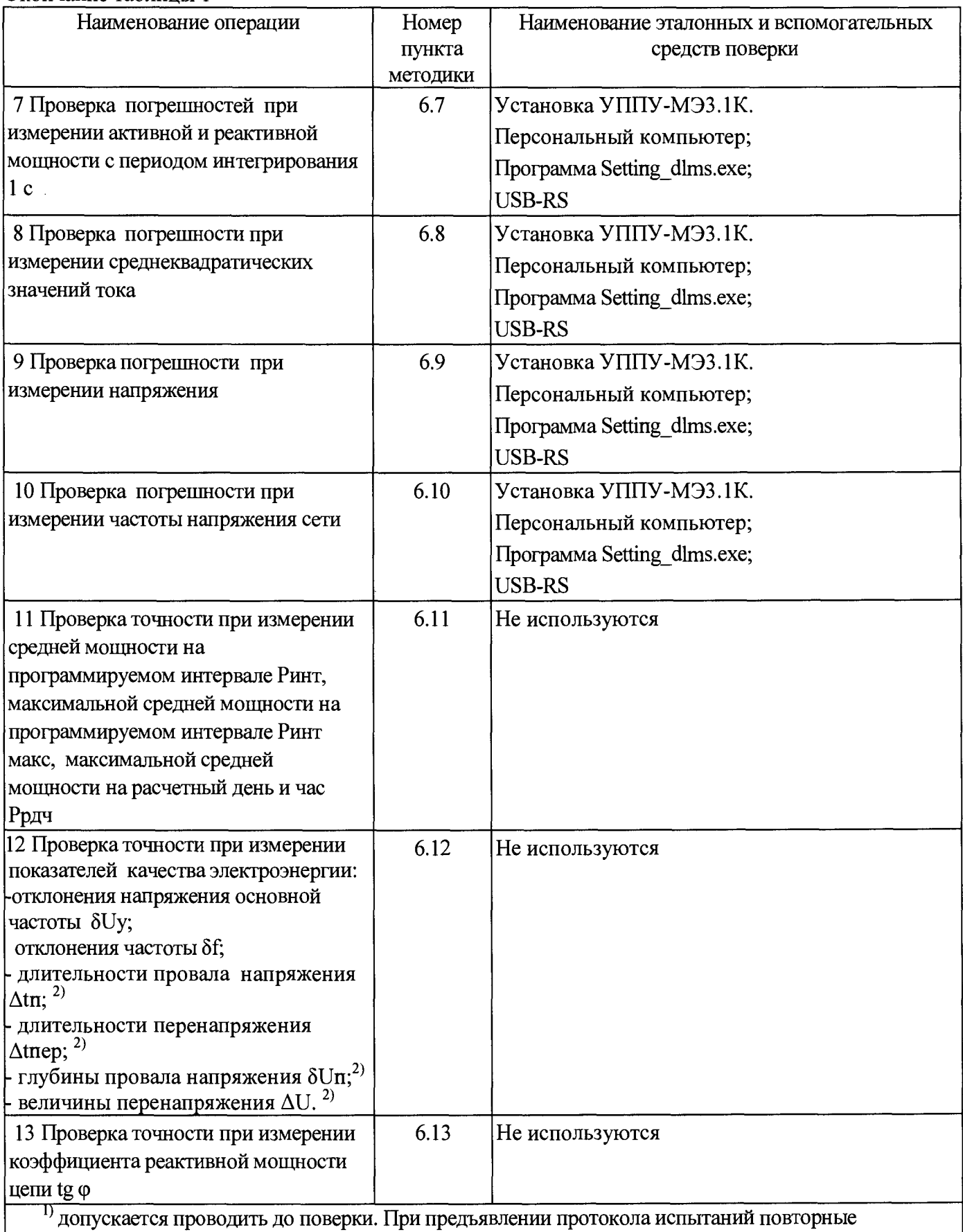

**испытания по этой позиции не проводятся.**

**2) для счетчиков классов точности 1 / 2 не проводится.**

**1.2 Допускается проведение поверки счетчиков с применением эталонных средств измерений и вспомогательных средств поверки, не указанных в таблице 1, но обеспечивающих контроль метрологических характеристик поверяемых счетчиков с требуемой точностью.**

#### 2 Требования к квалификации поверителей

К проведению поверки допускаются лица, аттестованные в качестве поверителей, изучившие эксплуатационную документацию счетчиков, руководство по эксплуатации на поверочную установку, устройство сопряжения оптическое УСО-2 ИГЛШ.468351.008, терминал мобильный РиМ 099.01 (далее - МТ). К работе должны допускаться поверители, имеющие группу по электробезопасности не ниже 3.

#### 3 Требование безопасности

3.1 Помещение для проведения поверки и размещения поверочного оборудования должно соответствовать правилам техники безопасности и производственной санитарии.

3.2 При проведении поверки должны выполняться правила и требования, предусмотренные действующими «Правилами устройства электроустановок потребителей» и «Правилами по охране труда при эксплуатации электроустановок», утвержденными приказом Министерства труда и социальной защиты РФ № 328н от 24 июля 2013 г.

#### 4 Условия поверки

4.1 Поверка должна осуществляться на поверенном оборудовании и с применением средств измерений, имеющих действующее клеймо поверки.

4.2 Условия поверки должны соответствовать требованиям 8.5 ГОСТ 31819.21-2012, 8.5 ГОСТ 31819.22-2012, 8.5 ГОСТ 31819.23-2012.

4.3 На первичную поверку должны предъявляться счетчики, принятые отделом технического контроля предприятия-изготовителя (ОТК) или уполномоченными на то представителями организации, проводившей ремонт. Допускается проведение первичной поверки при выпуске из производства до введения в эксплуатацию на основании выборки

#### 5 Подготовка к поверке

5.1 Перед проведением поверки необходимо подготовить к работе МТ (выполняет администратор сети или лицо, ответственное за подготовку оборудования) . МТ представляет собой персональный компьютер (ноутбук) с комплектом аппаратных средств (конверторов) для подключения к интерфейсам счетчиков и соответствующих программных продуктов. Информация, считанная со счетчиков (значения измеряемых величин, заводские номера, параметры адресации и другие служебные параметры), отображается на мониторе МТ в рабочем окне соответствующей программы. Порядок работы описан в приложении В.

5.2 Подготовить к работе поверочную установку в соответствии с требованиями ее эксплуатационных документов.

#### 6 Проведение поверки счетчика

#### 6.1 Внешний осмотр

При проведении внешнего осмотра должно быть установлено соответствие счетчика следующим требованиям:

-в паспорте счетчика должна стоять отметка о приемке ОТК;

-поверхности корпуса не должны иметь механических повреждений;

-корпус не должен иметь трещин;

-надписи и обозначения на шильдике должны быть четкими и ясными;

-зажимная колодка должна иметь все винты без механических повреждений резьбы и шлицов; -на крышке клеммной колодки должна быть изображена схема подключения.

4

#### 6.2 Проверка изоляции счетчика напряжением переменного тока

**6.2.1 Испытательное напряжение переменного тока 4 кВ должно быть приложено в течение 1 мин между зажимами 1-8 счетчика соединенными вместе, и «землей». Контакты для подключения фазного напряжения А, В, С счетчиков РиМ 489.30, РиМ 489.32, РиМ 489.34, РиМ 489.36, РиМ 489.38 должны быть соединены вместе и подключены к соединенным вместе зажимам 1-8. Во время испытаний все клеммы разъема ДВ/ТМ должны быть соединены с «землей».**

Внимание! **Контакты 12, 13 (ирезерв) и 14, 15 (РУ) должны быть соединены вместе и быть подключены к соединенным вместе клеммам А, В, С.**

**В качестве «земли» используется специально наложенная на корпус счетчика фольга, касающаяся всех доступных частей корпуса счетчика и присоединенная к плоской проводящей поверхности, на которой установлен счетчик. Фольга должна находиться на расстоянии не более 20 мм от зажимов и от отверстий для проводов.**

**Результат испытания считают положительным, если во время испытания не было искрения, пробивного разряда или пробоя.**

**6.2.2 Испытание проводят только для счетчиков РиМ 489.30, РиМ 489.32, РиМ 489.34, РиМ 489.36, РиМ 489.38. Испытательное напряжение переменного тока 2 кВ должно быть приложено в течение 1 минуты между клеммами для подключения напряжения А, В, С и клеммами для подключения нуля (зажимы 7, 8), соединенными вместе, и соединенными вместе клеммами для подключения цепей тока (зажимы 1-6).**

**Внимание!** Контакты 12, 13 (Upeзерв) и 14, 15 (РУ) должны быть соединены вместе и быть **подключены к соединенным вместе клеммам А, В, С.**

**Результат испытания считают положительным, если во время испытания не было искрения, пробивного разряда или пробоя.**

**Расположение контактов счетчиков приведено на рисунках Г.1-Г.6.**

#### 6.3 Опробование счетчика

**Для проведения опробования и проверки требований точности, стартового тока и отсутствия самохода счетчик подключают к поверочной установке в соответствии со схемами подключения (см. рисунки Б.1, Б.2, Б.З, Б.4) и эксплуатационной документацией на поверочную установку.**

На схемах обозначено: Г, Н - сторона генератора и сторона нагрузки при подключении **токовых цепей поверочной (испытательной) установки соответственно, U, 0 (N) - фазный и нулевой провода при подключении цепей напряжения поверочной (испытательной) установки соответственно.**

Внимание! **При проверке точности счетчиков РиМ 489.23, РиМ 489.24, РиМ 489.25 необходимо ослабить или удалить винты 1а, За, 5а клеммной колодки для размыкания цепей тока и напряжения счетчиков, проверить отсутствие замыкания между винтами 1а, За, 5а и винтами соответствующих клемм (см. рисунок Г.З). После проведения проверки установить винты 1а, За, 5а на место.**

**Органы управления поверочной установки устанавливают в соответствии с руководством по эксплуатации на поверочную установку.**

**Прогрев проводят не менее 2 мин при номинальном напряжении и базовом (номинальном) токе, при коэффициенте мощности, равном 0,5.**

**Счетчики оснащены 4 конфигурируемыми изолированными выходами для использования их в качестве электрических испытательных выходов при измерении активной и реактивной энергии или для использования их в качестве сигналов телеуправления и служебных испытательных выходов для проверки ЧРВ, состояния УКН (РУ) и др. (см. рисунки Г.4, Г.6). Испытательные выходы соответствуют требованиям ГОСТ 31819.21-2012, ГОСТ 31819.22-2012, ГОСТ 31819.23- 2012 (DIN43 864-1986).**

**Конфигурирование испытательных выходов выполняется программно согласно таблице 2 (испытательные выходы ТМ1, ТМ2, группа I), таблице 3 (испытательные выходы ТМЗ, ТМ4, группа II). Группы испытательных выходов I и II конфигурируются независимо.**

#### **Таблица 2**

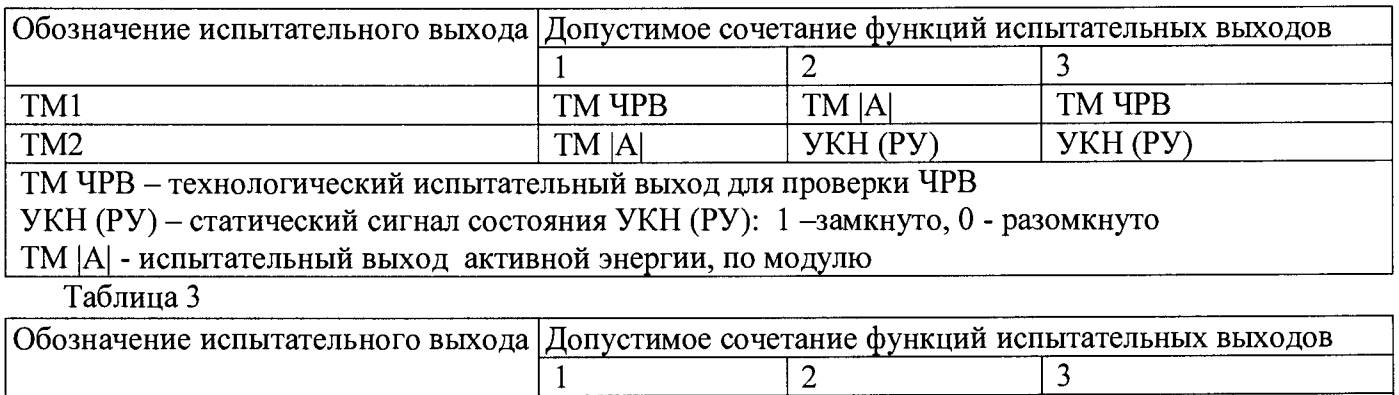

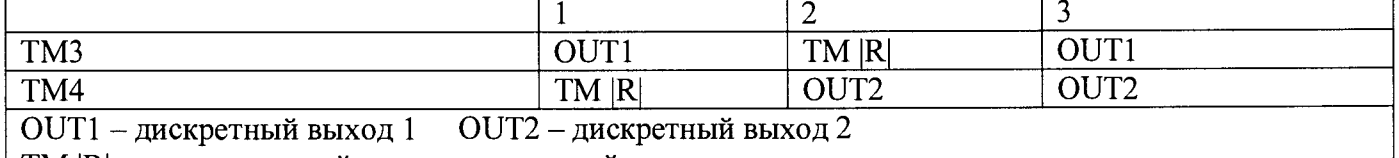

**ТМ |R| - испытательный выход реактивной энергии, по модулю**

**Предусмотрена возможность группового конфигурирования испытательных выходов в соответствии с таблицей 4.**

**Таблица 4**

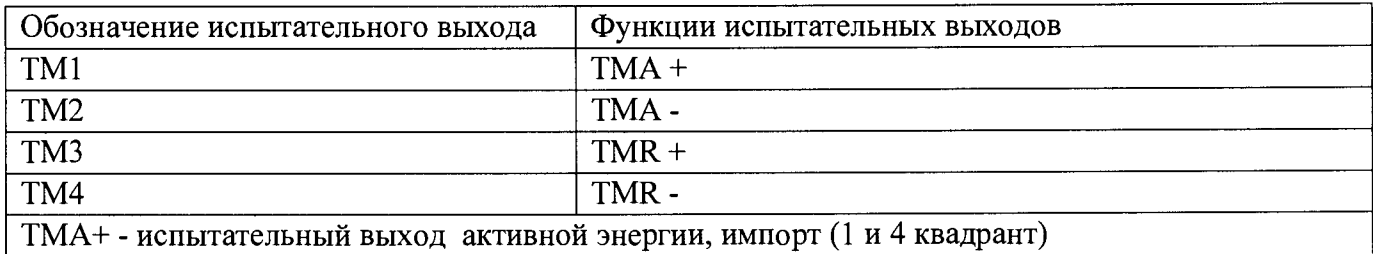

**ТМА- - испытательный выход активной энергии, экспорт (2 и 3 квадрант)**

**TMR+ - испытательный выход реактив! юй энергии, импорт (1 и 2 квадрант)**

**TMR- - испытательный выход реактивн ой энергии, экспорт (3 и 4 квадрант)**

Расположение квадрантов согласно геометрическому представлению С.1 ГОСТ 31819.23-2012

**При выпуске из производства испытательные выходы сконфигурированы согласно таблице 4. Рекомендуется перед проведением опробования и определением погрешностей счетчиков провести конфигурирование испытательных выходов согласно таблице 4, выполнив соответствующие команды в рабочем окне программы - конфигуратора Setting\_dlms.exe (см. приложение В).**

**Счетчики снабжены оптическим индикатором ТМ, который изменяет яркость синхронно с изменением состояния электрического испытательного выхода ТМ1 (следует иметь ввиду, что функциональное состояние выхода ТМ1 зависит от того, как он сконфигурирован, см. таблицы 2- 4)' Для выполнения конфигурирования счетчиков необходим ввод пароля. Система паролей**

**счетчиков и пароли счетчиков при выпуске счетчиков из производства - см. приложение Д.**

**Для считывания данных со счетчиков по интерфейсам в большинстве случаев также требуется ввод паролей (см. приложения В, Д).**

**Счетчики имеют специальный отсек для размещения дополнительного оборудования коммуникатора для реализации удаленного обмена с устройствами автоматизированных систем учета электроэнергии (коммуникатор в комплект счетчика не входит). В этом отсеке располагается также элемент питания часов реального времени счетчика (ЧРВ), размещенный под специальной крышкой (см. рисунок Г.2).**

**Счетчики оснащены двумя интерфейсами RS-485, оптопортом и служебным интерфейсом связи с коммуникатором (ИСК).**

**Счетчики оснащены двумя кнопками управления (КнУ1 и КнУ2). При помощи кнопок происходит управление выбором команд на дисплее счетчков, выбор индицируемых величин на дисплее, включение подсветки дисплея.**

**Основные технические характеристики исполнений счетчиков приведены в приложении Ж.**

**6.3.1 Идентификация программного обеспечения**

**Идентификацию метрологически значимой части ПО счетчиков проводят путем визуального считывания цифрового идентификатора ПО (версии) в момент подачи сетевого напряжения на счетчик (см. рисунки Е.1-Е.4). Результат проверки считают положительным, если версия ПО счетчика, отображаемая на дисплее, соответствует данным, приведенным в таблице 5.**

**Допускается считывать цифровой идентификатор ПО в процессе опробования интерфейсов счетчика. Рекомендуется выполнять считывание по одному из интерфейсов RS-485, если иное не оговорено в методике.**

**Считывание выполняют при помощи программы Setting\_dlms.exe с использованием USB-RS (см. приложение В).**

**Идентификацию ПО проводят в последовательности:**

**-включить МТ (см. приложение В);**

**-считать данные со счетчика, выполнив соответствующие команды в рабочем окне программы.**

**Таблица 5**

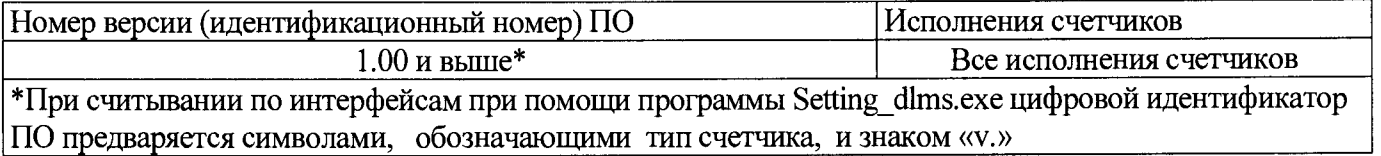

**Результат проверки считают положительным, если версия ПО счетчика, отображаемая в рабочем окне программы, соответствует данным, приведенным в таблице 5.**

**6.3.2 Опробование испытательных выходов, счетного механизма, интерфейсов RS-485-1, RS-485-2, оптопорта, ИСК, УКН (РУ), КнУ, дискретных входов проводят во время прогрева счетчика или при определении погрешностей по п. 6 таблицы 1.**

**6.3.2.1 Результат опробования счетного механизма считают положительным, если на дисплее счетчика отображаются показания счетчиков в кВт\*ч (квар\* ч), знаки на дисплее без искажений, за время проведения поверки произошло приращение показаний счетчиков (см. приложение Е).**

**6.3.2.2 Опробование КнУ заключается в установлении факта их работоспособности - при кратком нажатии КнУ1 и КнУ2 должен выполняться перебор показаний и сообщений на дисплее (см. рисунок Г.1).**

**6.3.2.3 Опробование интерфейсов RS-485-1, RS-485-2 заключается в регистрации факта считывания информации со счетчика при помощи USB-RS, с использованием МТ и установленной программы Setting dlms.exe (см приложение В). Результат опробования считают положительным, если в рабочем окне программы правильно отображается тип и заводской номер счетчика.**

**Примечание - Опробование проводят для каждого интерфейса RS-485.**

**6.3.2.4 Опробование ЧРВ счетчика заключается в проверке того, что элемент питания ЧРВ счетчиков имеет достаточное для работы счетчиков напряжение, а также того, что показания ЧРВ счетчиков в рабочем окне программы Setting\_dlms.exe изменяются при каждом последующем считывании.**

**Результат проверки считают положительным, если**

**- значение напряжения питания ЧРВ не менее 2,5 В;**

**- при двух последовательных считываниях данных со счетчика с интервалом 3 - 10 с текущие показания ЧРВ счетчика в соответствующем поле рабочего окна программы изменяются синхронно с показаниями часов компьютера.**

**6.3.2.5 Опробование ЭПл и ЭПлК заключается в проверке правильности отображения данных о состоянии ЭПл и ЭПлК в журнале счетчика.**

**Проверку работоспособности ЭПл и ЭПлК проводят в последовательности (см. рисунки Г.4, Г-6):**

**а) зафиксировать ЭПлК в нажатом состоянии;**

**б) подать на счетчик номинальное сетевое напряжение;**

**в) считать данные со счетчика. Зафиксировать записи в журналах счетчика, отображающие состояние ЭПл и ЭПлК;**

**г) отключить сетевое напряжение;**

**д) нарушить ЭПлК счетчика, для чего удалить фиксатор ЭПлК, наблюдать срабатывание реле (шелчок), а затем установить фиксатор на место. Контролировать время событий по часам ПК;**

**е) подать сетевое напряжение на счетчик;**

**ж) считать записи в журнале счетчика в окне «Коррекции», отображающие состояние ЭПлК.**

**Результат проверки считают положительным, если последовательность выполнения проверок правильно отображена в журнале счетчика.**

**6.3.2.6 Опробование УКН (РУ) заключается в проверке правильности выполнения коммутации УКН (РУ).**

**Проверку выполняют при номинальном напряжении, токе не более 0,1 А и коэффициенте мощности, равном 1.**

**Управление УКН (РУ) выполняют при помощи КнУ, совмещая с проверкой КнУ. Для управления УКН (РУ) необходимо при помощи КнУ1 выполнить команду «Отключить» (нажать и удерживать 5 с), наблюдать скачкообразное уменьшение тока в токовой цепи до нуля, затем при помощи КнУ2 выполнить команду «Включить» (нажать и удерживать 5 с), наблюдать скачкообразное изменение тока в токовой цепи до уровня испытательного тока.**

**Результат опробования считают положительным, если команды выключения и включения при помощи КнУ выполняются правильно.**

**6.3.2.7 Опробование интерфейса ИСК заключается в регистрации факта считывания информации со счетчика при помощи устройства проверки ИСК (УП ИСК) с использованием программы Setting\_dlms.exe (см. приложение В). Результат опробования считают положительным, если в рабочем окне программы появляется сообщение об успешной проверке.**

**6.3.2.8 Опробование оптопорта заключается в регистрации факта считывания информации со счетчика при помощи УСО и программы Setting\_dlms.exe. Результат опробования считают положительным, если в рабочем окне программы правильно отображается тип и заводской номер счетчика.**

 $6.3.2.9$  Проверку работоспособности дискретных входов  $IN1.$  $IN2$ проводят последовательности:

а) подключить УК DIN к УП DOUT;

б) подключить УП DOUT к контактам дискретных входов проверяемого счетчика (см. рисунок Д.2);

в) подключить к УП DOUT к ПК с использованием USB-RS;

г) подать на проверяемый счетчик номинальное напряжение;

д) подать от УК DIN не менее 10 импульсов, нажав соответствующую кнопку;

е) считать показания счетчика, выполнив соответствующие команды в рабочем окне программы Setting dlms.exe.

Результат проверки считают положительным, если количество импульсов на дискретном входе по показаниям счетчика отличается от количества поданных импульсов не более чем на  $1$  имп.

Проверку проводят по входам IN 1, IN2.

6.3.2.10 Опробование и проверка работы испытательных выходов заключается  $\, {\bf B}$ установлении факта их работоспособности - наличия выходного сигнала на электрических испытательных выходах ТМ1, ТМ2, ТМ3, ТМ4, регистрируемых соответствующими устройствами поверочной установки. Опробование совмещают с проверкой погрешностей счетчиков при измерении активной и реактивной энергии.

Схема расположения испытательных выходов счетчиков приведена в приложении Г.

#### 6.4 Проверка стартового тока

Проверку стартового тока проводят при номинальном напряжении в последовательности:

- подать номинальное напряжение;

- установить испытательный ток в соответствии с таблицей 6. Испытание проводят при коэффициенте мощности  $\cos \varphi = 1$  при измерении активной энергии и при  $\sin \varphi = 1$  при измерении реактивной энергии;

- наблюдать состояние индикатора ИЧСА (при измерении активной энергии), ИЧСР (при измерении реактивной энергии) на дисплее счетчиков (см. рисунок Е.1).

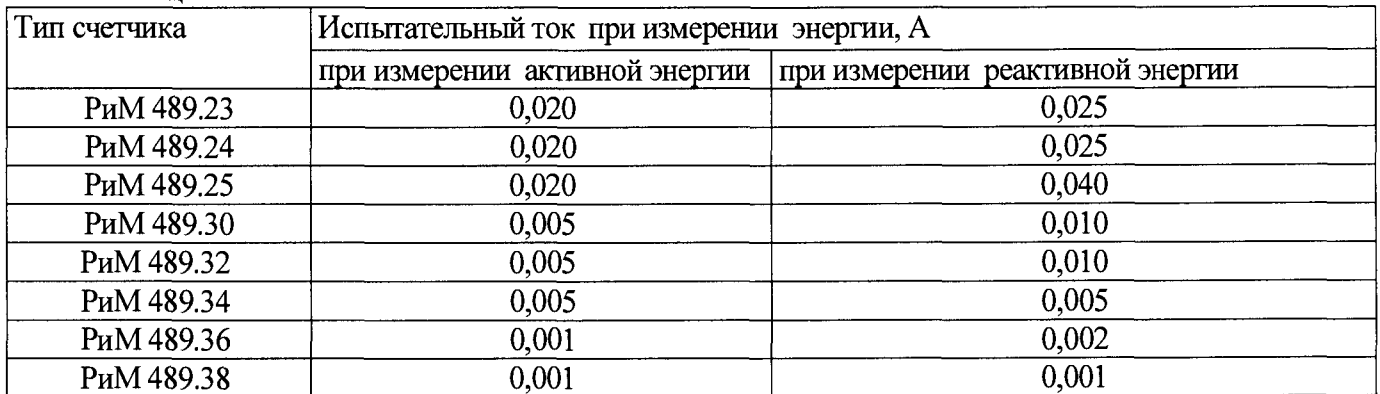

Таблина 6

Результат проверки считают положительным, если на дисплее счетчиков видны индикаторы ИЧСА, ИЧСР не позднее чем через 5 с после подачи испытательного тока.

#### 6.5 Проверка отсутствия самохода

Проверку отсутствия самохода проводят при приложении напряжения 264 В для счетчиков с номинальным напряжением 230х3/400 или 66,4 В для счетчиков с номинальным напряжением 57,7х3/100 при отсутствии тока в цепи тока.

Проверку отсутствия самохода проводят в последовательности:

- подать испытательное напряжение;

- по истечении времени испытания, равного 5 с, наблюдать состояние индикаторов ИЧСА (по активной энергии) и ИЧСР (по реактивной энергии) на дисплее счетчика.

Результат проверки считают положительным, если индикаторы ИЧСА, ИЧСР отсутствуют на дисплее во время проверки.

#### 6.6 Проверка погрешностей при измерении энергии (активной и реактивной)

Определение погрешностей счетчика при измерении энергии (активной и реактивной) проводят по методике, приведенной в руководстве по эксплуатации на поверочную установку.

ВНИМАНИЕ! При определении погрешностей используют электрический испытательный выход, соответствующий виду измеряемой энергии (активная /реактивная) и квадранту расположения вектора полной мощности (1 - 4 квадрант).

При выпуске счетчиков из производства испытательные выходы сконфигурированы согласно таблице 4. В других случаях перед началом проверки погрешностей счетчиков следует выполнить конфигурирование испытательных выходов согласно таблице 4 при помощи программы Setting dlms.exe (см. приложение В). Для выполнения конфигурирования счетчиков необходим ввод пароля. Система паролей счетчиков и пароли счетчиков при выпуске счетчиков из производства - см. приложение Д.

6.6.1 Определение основной относительной погрешности счетчиков проводят при номинальном напряжении в режимах, указанных в таблицах 7, 8 при измерении активной энергии и в таблицах 9, 10 при измерении реактивной энергии, при симметричной нагрузке.

Погрешность поверяемого счетчика определяют по индикаторному устройству поверочной установки.

Таблина 7

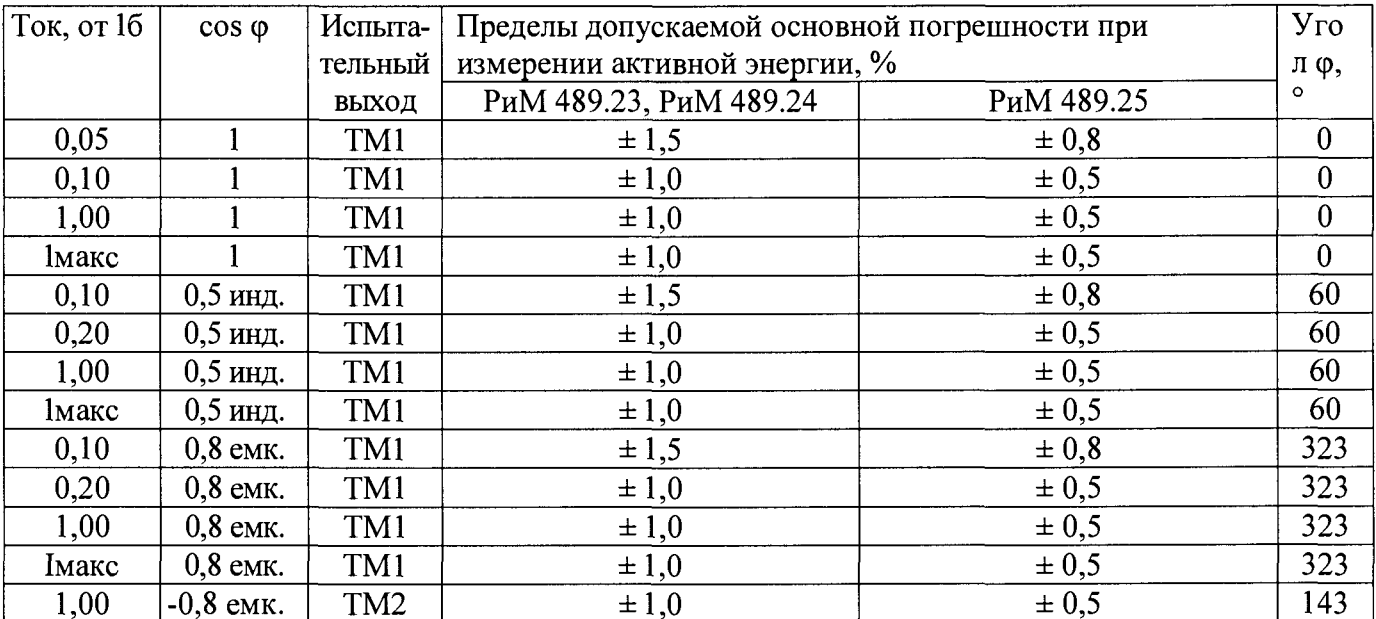

Таблица 8

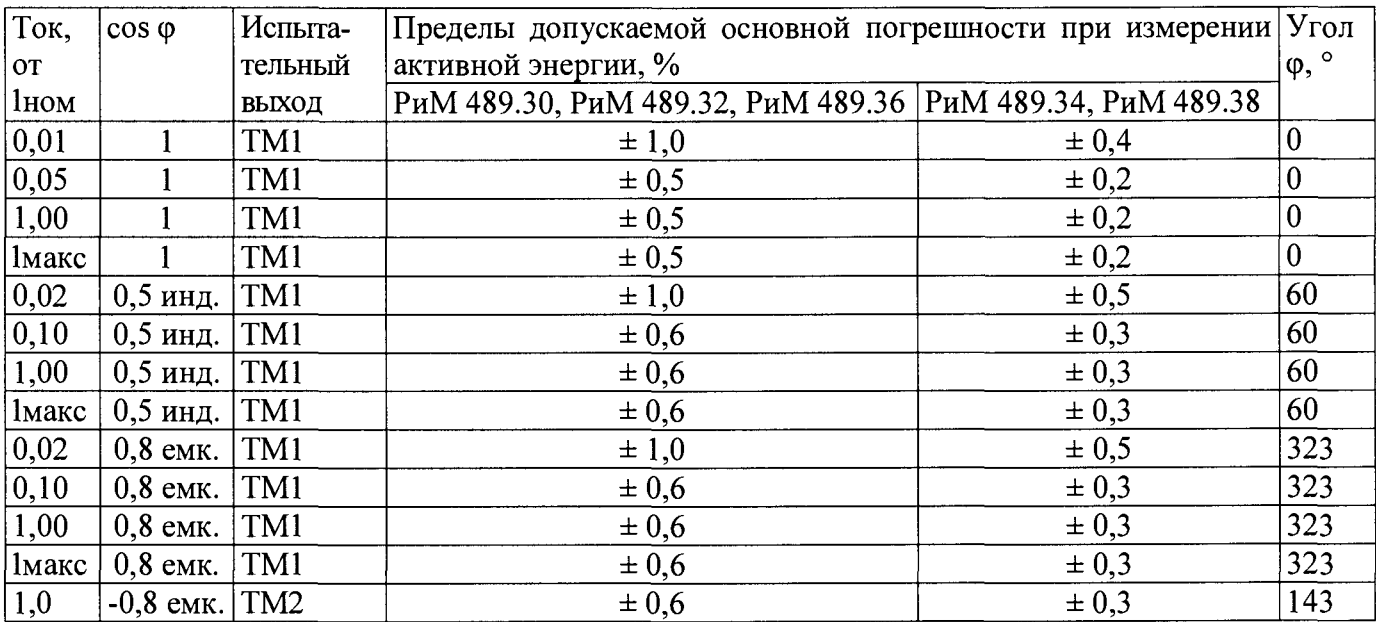

**ВНИМАНИЕ! При определении погрешностей счетчиков при измерении реактивной энергии** необходимо устанавливать значение угла φ = 90° с учетом поправки, учитывающей погрешность задания угла φ конкретной поверочной установки. Рекомендуется устанавливать φ = (86 ± 2)° для **обеспечения однозначности совместной работы испытательных выходов счетчика ТМ2, ТМ4 и соответствующих входов ТМ поверочной установки.**

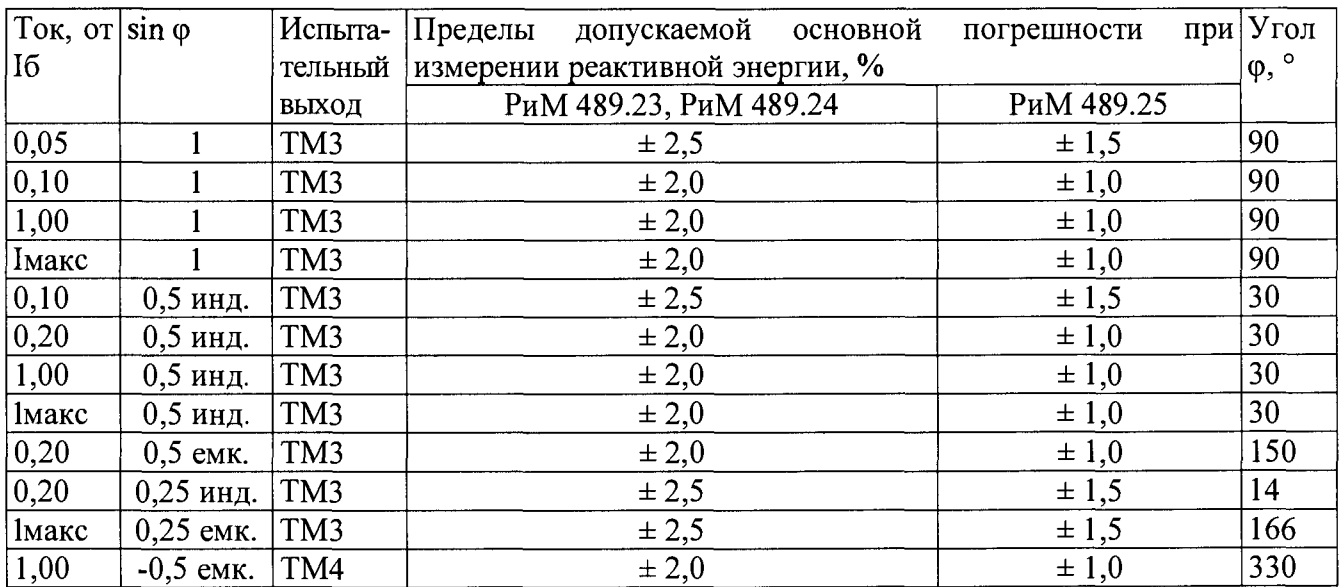

Таблица 9

**Таблица 10**

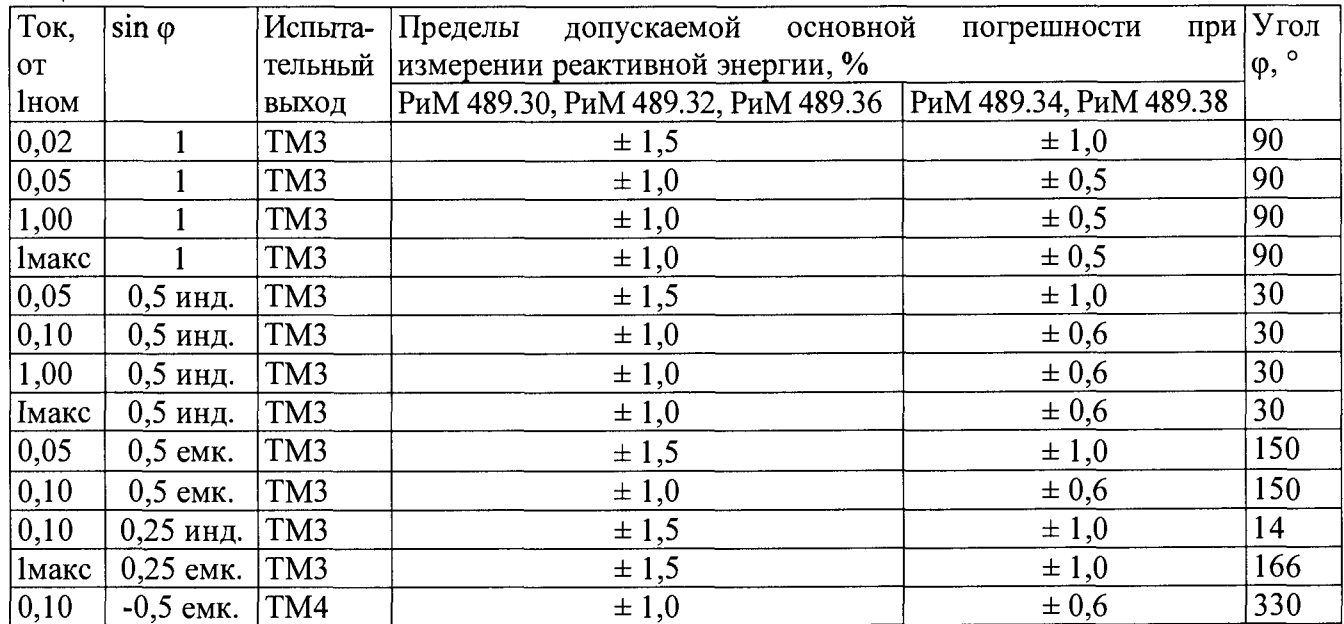

**6.6.2 Определение дополнительной погрешности счетчиков, вызываемой изменением напряжения в расширенном рабочем диапазоне, проводят при базовом (номинальном) токе в режимах, приведенных в таблицах 11,12 при измерении активной энергии и в таблицах 13, 14 при измерении реактивной энергии, при симметричной нагрузке.**

**Погрешность поверяемого счетчика определяют по индикаторному устройству поверочной установки.**

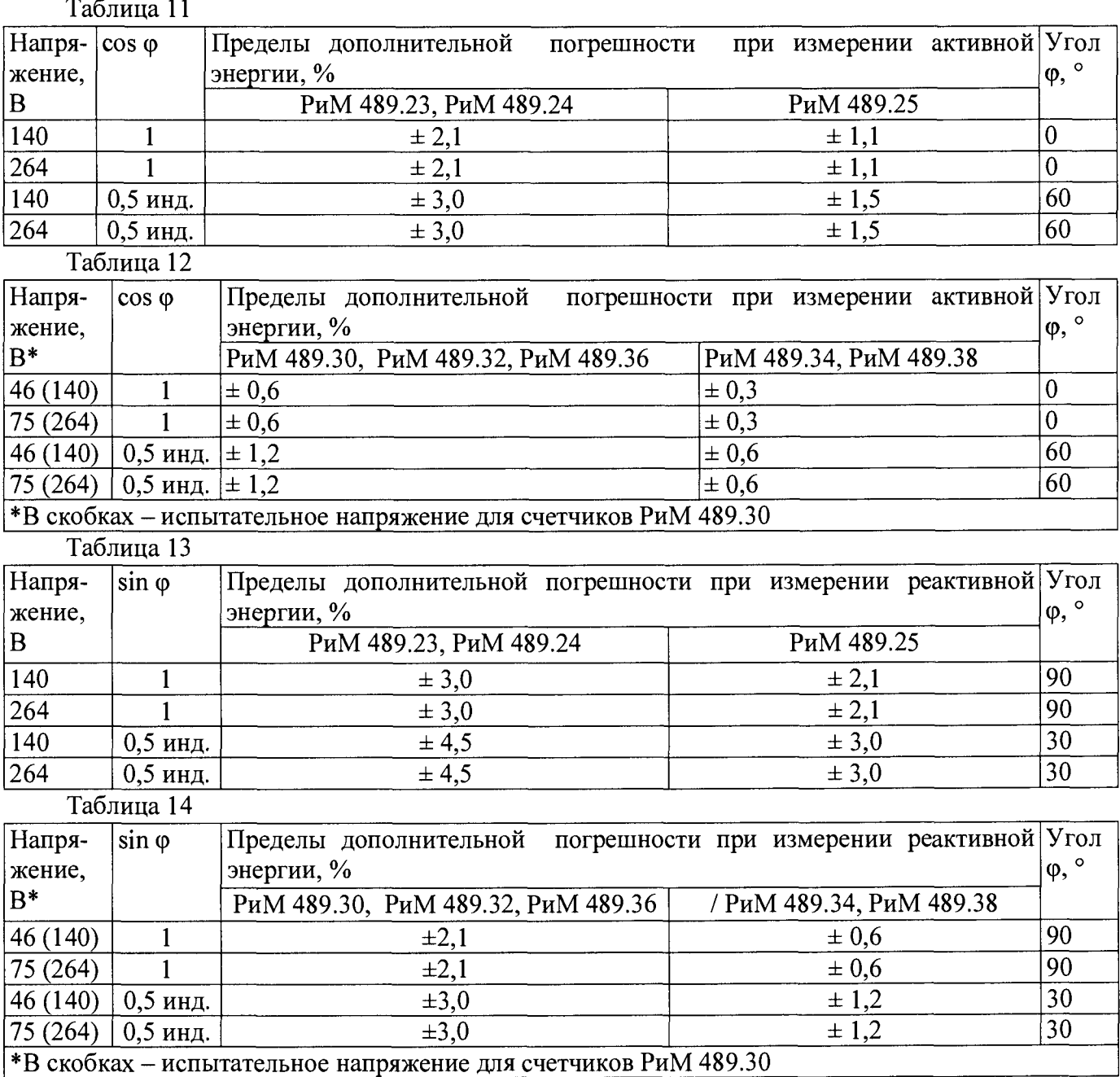

**Результаты проверки погрешностей счетчика при измерении энергии при симметричной**

**нагрузке считают положительными, если полученные значения погрешностей соответствуют требованиям, приведенным в таблицах 7, 8, 9, 10, 11, 12, 13, 14.**

#### 6.7 Проверка погрешностей при измерении активной и реактивной мощности с периодом интегрирования 1 с

6.7.1 Проверку погрешности при измерении активной мощности с периодом интегрирования 1 с проводят при симметричной нагрузке при номинальном напряжении, базовом (номинальном) токе и коэффициенте мощности  $cos \varphi = 1$ .

Проверку проводят в последовательности:

-подать на счетчик номинальное напряжение;

-подать базовый (номинальный) ток;

-определить значение допускаемой основной погрешности при измерении активной мощности по формуле

$$
\delta_{\mathsf{p}} = 100 \times (P_{\mathsf{H}\mathsf{C}\mathsf{H}} - P_{\mathsf{O}\mathsf{O}\mathsf{p}}) / P_{\mathsf{O}\mathsf{O}\mathsf{p}},\tag{1}
$$

где  $\delta_p$ -значение допускаемой основной погрешности при измерении активной мощности, %;

 $P_{\text{oop}}$  – текущее значение активной мощности с периодом интегрирования 1 с, определенной по показаниям поверочной установки (суммарно по фазам);

 $P_{\text{ucn}}$  – текущее значение активной мощности с периодом интегрирования 1 с, определенное по показаниям поверяемого счетчика (суммарно по фазам). Рисп определяют по данным в соответствующем окне программы Setting dlms.exe (см. приложение B).

Результат испытаний считают положительным, если значение  $\delta_p$  находится в пределах:

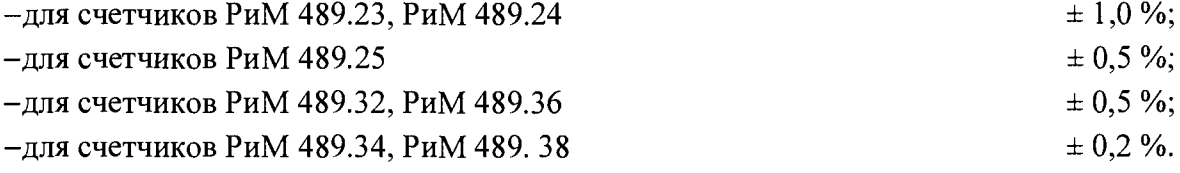

6.7.2 Проверку погрешности при измерении реактивной мощности с периодом интегрирования 1 с проводят при симметричной нагрузке при номинальном напряжении, базовом (номинальном) токе и sin  $\varphi = 1$ .

Проверку проводят в последовательности:

-подать на счетчик номинальное напряжение;

-подать базовый (номинальный) ток;

-определить значение допускаемой основной погрешности при измерении реактивной мощности по формуле

$$
\delta_{\rm Q} = 100 \times (Q_{\rm ncn} - Q_{\rm o6p})/Q_{\rm o6p},\tag{2}
$$

где  $\delta_Q$  -значение допускаемой основной погрешности при измерении реактивной мощности, %;

 $Q_{\text{o6p}}$  – текущее значение реактивной мощности с периодом интегрирования 1 с (суммарно по фазам), определенной по показаниям поверочной установки;

Q<sub>исп</sub> - текущее значение реактивной мощности с периодом интегрирования 1 с, определенное по показаниям поверяемого счетчика (суммарно по фазам). Онеп определяют по данным в соответствующем окне программы Setting dlms.exe (см. приложение B).

Результат испытаний считают положительным, если расчетное значение  $\delta_{Q}$  не превышает:

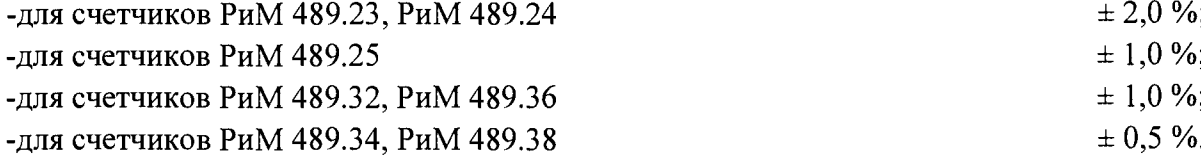

#### 6.8 Проверка погрешности при измерении среднеквадратических значений тока

**Проверку погрешности при измерении среднеквадратических значений тока проводят при симметричной нагрузке при базовом (номинальном) токе, номинальном напряжении, коэффициенте мощности, равном 1.**

**Проверку проводят в последовательности:**

**- Подать на счетчик номинальное напряжение;**

**- подать номинальный (базовый) ток;**

**- определить значение допускаемой основной погрешности при измерении среднеквадратических значений тока по каждой фазе по формуле**

$$
\delta_{\rm I} = 100 \times (\text{Iucu} - \text{Io6p}) / \text{Io6p},\tag{3}
$$

**где 8i - значение допускаемой основной относительной погрешности при измерении среднеквадратических значений тока %;**

**1обр - текущее значение тока, А, определенное по показаниям поверочной установки, пофазно;**

**1исп - текущее значение тока, А, определенное по показаниям поверяемого счетчика, пофазно. 1исп определяют по по данным в соответствующем окне программы Setting\_dlms.exe (см. приложение В).**

**Результат проверки погрешностей счетчика при измерении среднеквадратических значений тока считают положительным, если полученные значения погрешностей находятся в пределах ± 0,5 %.**

#### 6.9 Проверка погрешности при измерении напряжения

**Проверку погрешности при измерении среднеквадратических значений фазного напряжения проводят при симметричной нагрузке при базовом (номинальном) токе, номинальном напряжении, коэффициенте мощности, равном 1.**

**Проверку проводят в последовательности:**

**-подать на счетчик номинальное напряжение;**

**-подать базовый (номинальный) ток;**

**-определить значение допускаемой основной погрешности при измерении среднеквадратических значений напряжения по каждой фазе по формуле**

 $\delta_{\text{U}} = 100 \text{ x (Uncn– Uo6p) / Uo6p,}$  (4)

**где 8и -значение допускаемой основной относительной погрешности при измерении среднеквадратических значений напряжения %;**

Uo6p **- текущее значение фазного напряжения, В, определенное по показаниям поверочной установки, пофазно;**

**Uncn - текущее значение фазного напряжения, В, определенное по показаниям поверяемого счетчика. Uncn определяют по данным в соответствующем окне программы Setting\_dlms.exe (см. приложение В).**

**Результат проверки погрешностей счетчика при измерении среднеквадратических значений напряжения считают положительным, если полученные значения погрешностей по каждой фазе находятся в пределах ± 0,5 %.**

#### 6.10 Проверка погрешности при измерении частоты напряжения сети

Проверку погрешности при измерении частоты напряжения сети проводят при симметричной нагрузке при базовом (номинальном) токе. номинальном напряжении, коэффициенте мощности, равном 1.

Проверку проводят в последовательности:

подать на счетчик номинальное напряжение, установить номинальное значение частоты питающей сети, задать базовый (номинальный) ток. Допускается проводить проверку при значениях частоты, соответствующих рабочему диапазону частот;

определить значение абсолютной погрешности при измерении частоты по формуле  $\Delta f = (f \text{ } n \text{ } c \text{ } n - f \text{ } o \text{ } 6p),$  $(5)$ 

где  $\Delta f$ -значение абсолютной погрешности при измерении частоты, Гц;

foбр - текущее значение частоты, Гц, определенное по показаниям поверочной установки или по показаниям частотомера:

fисп - текущее значение частоты, Гц, определенное по показаниям поверяемого счетчика. fиспопределяют по данным в соответствующем окне программы Setting dlms.exe (см. приложение  $B)$ .

Результат проверки считают положительным, если  $\Delta f$  не превышает  $\pm 0.01$  Гц.

Проверка точности при измерении средней мощности на программируемом 6.11 интервале Ринт, максимальной средней активной мощности на программируемом интервале Ринт макс, максимальной средней мощности на расчетный день и час Ррдч

При положительных результатах идентификации метрологически значимой части ПО и проверки точности при измерении текущей активной мощности дается заключение о соответствии счетчиков требованиям к точности при измерении Ринт, Ринт макс, Ррдч.

#### 6.12 Проверка точности при измерении показателей качества электроэнергии

При положительных результатах идентификации метрологически значимой части ПО и проверки точности при измерении среднеквадратических значений напряжения и частоты сети дается заключение о соответствии счетчиков требованиям к точности при измерении показателей качества электроэнергии:

-погрешность при измерении установившегося отклонения напряжения  $\delta U$ у не более  $\pm$  0,5 %; -погрешность при измерении отклонения частоты  $\delta f$  не более  $\pm$  0.01 Гц;

погрешность при измерении длительности провала напряжения Дип и длительности перенапряжения  $\Delta$ tпер не более  $\pm 1$  периода сетевого напряжения;

- погрешность при измерении глубины провала перенапряжения  $\delta$ Uп и величины перенапряжения  $\Delta U$  не более  $\pm 1$  %.

#### 6.13 Проверка точности при измерении коэффициента реактивной мощности цепи tg ф

При положительных результатах идентификации метрологически значимой части ПО и проверки точности при измерении текущей активной и реактивной мощности дается заключение о соответствии счетчиков требованиям к точности при измерении tg ф.

#### **7 Оформление результатов поверки**

7.1 Результаты поверки счетчика заносят в протокол. Форма протокола поверки счетчиков дана в приложениях А1, А2.

7.2 Положительные результаты первичной поверки оформляют записью в соответствующем разделе паспорта счетчика и нанесением оттиска поверительного клейма. Счетчик пломбируют пломбой с оттиском поверительного клейма в установленном месте в соответствии с рисунком 1.

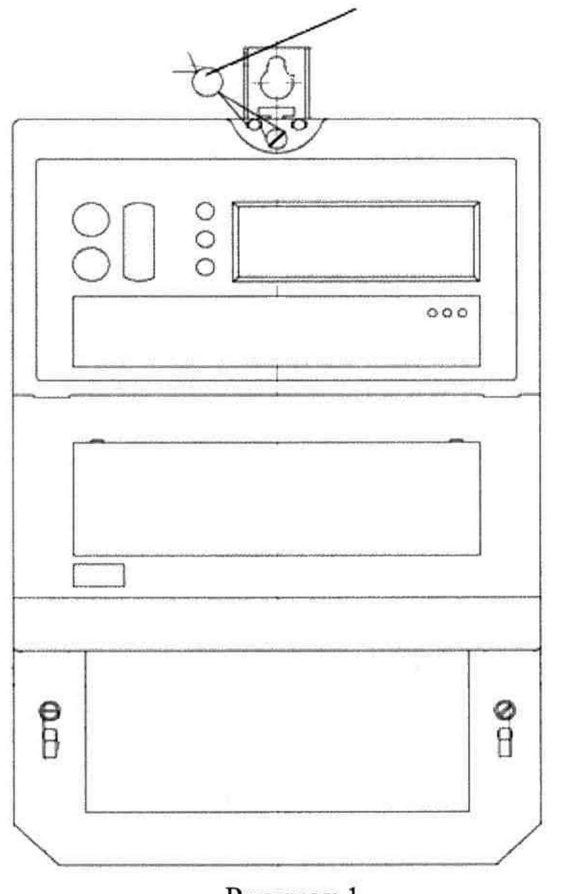

Место установки пломбы поверителя

#### Рисунок 1

7.3 Положительные результаты периодической поверки счетчика оформляют свидетельством о поверке, гасят клеймо предыдущей поверки и пломбируют счетчик пломбой с оттиском поверительного клейма на установленном месте в соответствии с рисунком 1.

**Внимание! Пломбу на счетчик следует навешивать только с использованием мононити полиэфирной термофиксированной диаметром 0,4-0,5 мм ТУ 6-13-05018335-57-96 или аналогичной по техническим характеристикам. Использование пломбировочной проволоки или комбинированной лески пломбировочной недопустимо.**

7.4 При отрицательных результатах поверки оформляют извещение о непригодности. Клеймо и свидетельство предыдущей поверки гасят.

16

у

Технический директор ЗАО «Радио и Микроэлектроника»

Гл. контролер ЗАО «Радио и Микроэлектроника»

А.Ф. Уточкина

С.П. Порватов

## Приложение А1<br>ПРОТОКОЛ ПОВЕРКИ СЧЕТЧИКОВ РиМ 489.23, РиМ 489.24

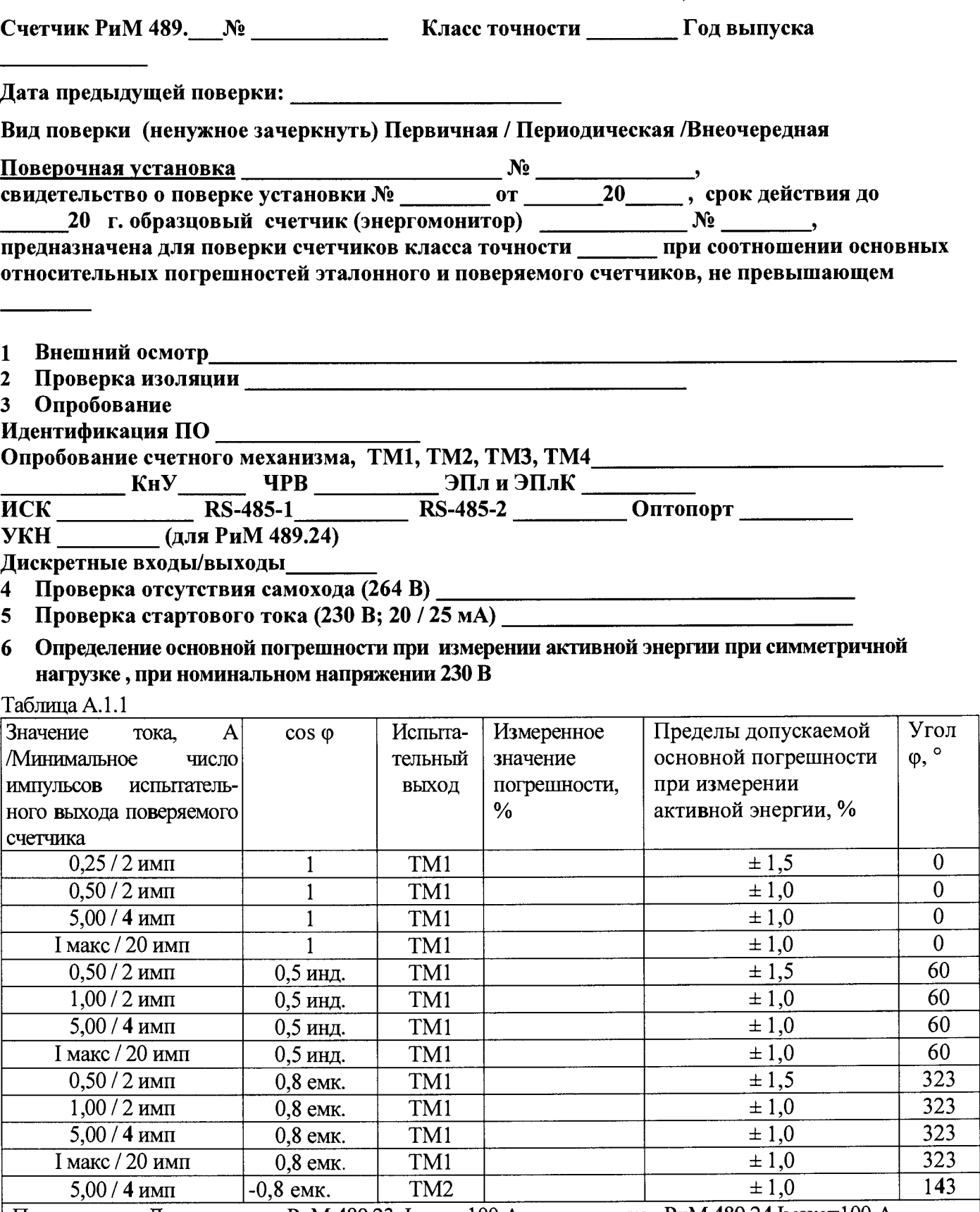

#### 7 Определение дополнительной погрешности в расширенном диапазоне напряжений, при измерении активной энергии прн базовом токе 5 А, при симметричной нагрузке

Таблина А.1.2

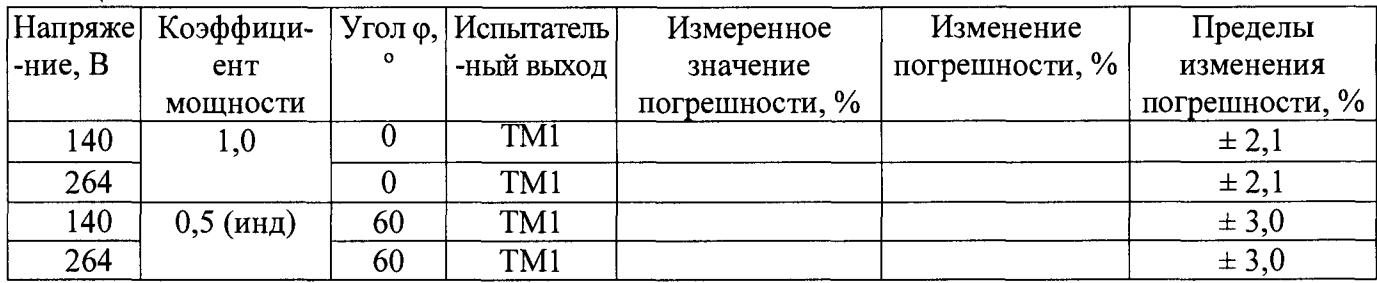

#### 8 Определение основной погрешности при измерении активной мощности при номинальном напряжении 230 В и токе 5 А

Таблица А.1.3

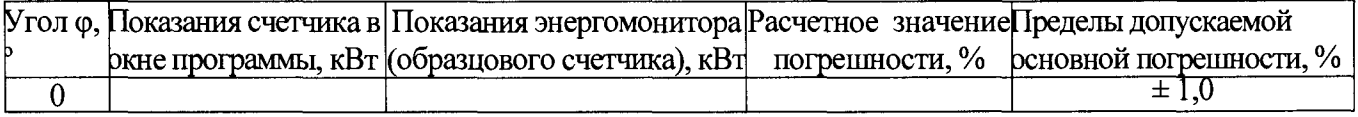

#### 9 Определение погрешности при измерении среднеквадратических значений тока при номинальном напряжении 230 В и токе 5 А

Таблица А.1.4

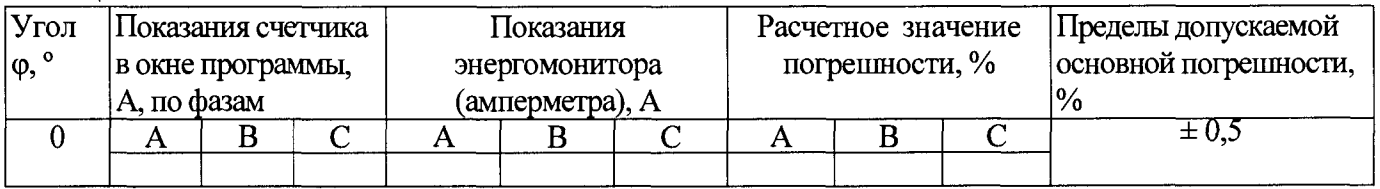

#### 10 Определение погрешности при измерении среднеквадратических значений напряжения при номинальном напряжении 230 В и токе 5 А

Таблица А.1.5

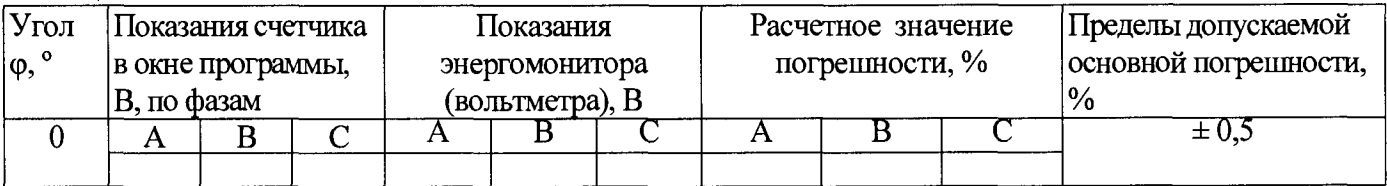

#### 11 Определение погрешности при измерении частоты сети при номинальном напряжении 230 В и токе 5 А, частота 50  $\Gamma$ ц

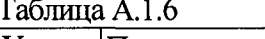

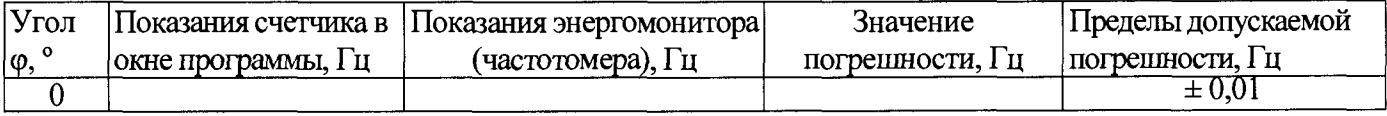

#### 12 Проверка точности при измерении Ринт, Ринт макс, Ррдч,

При положительных результатах проверки точности при измерении текущей активной энергии и мощности дается заключение о соответствии счетчика требованиям к точности при измерении Ринт, Ринт макс.

Заключение:

#### 13 Проверка точности при измерении ПКЭ

При положительных результатах проверки точности при измерении среднеквадратических значений тока и частоты напряжения сети дается заключение о соответствии счетчика требованиям к точности при измерении показателей качества электроэнергии.

Заключение

#### 14 Определение основной погрешности при измерении реактивной энергии при номинальном напряжении 230 В

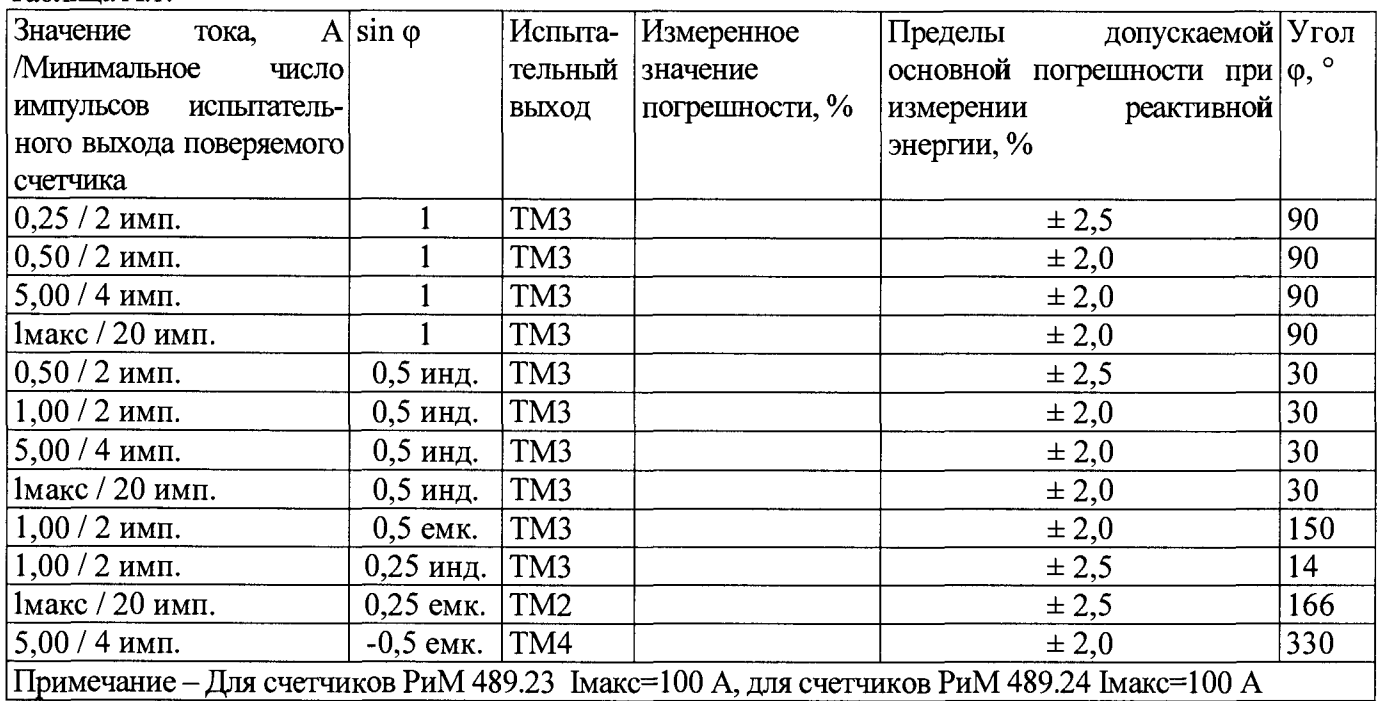

Таблица  $A$  1 7

15 Определение дополнительной погрешности в расширенном диапазоне напряжений, при измерении реактивной энергии при базовом токе 5 А, при симметричной нагрузке

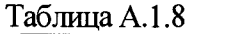

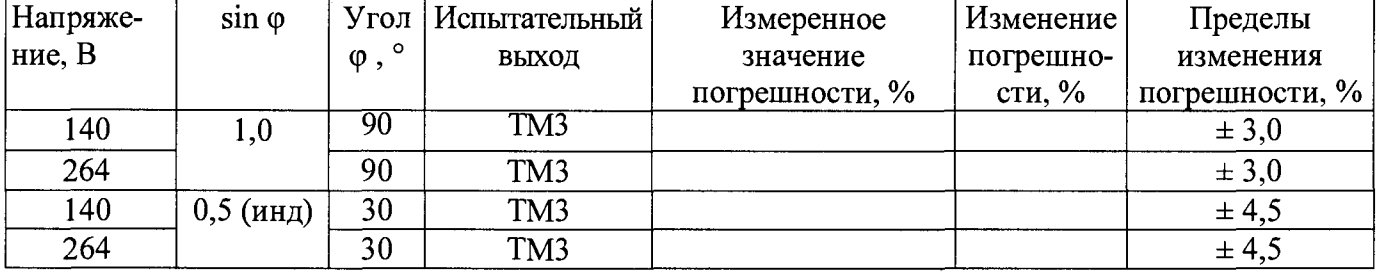

16 Определение основной погрешности при измерении реактивной мощности при номинальном напряжении 230 В и токе 5 А

Таблица А.1.9

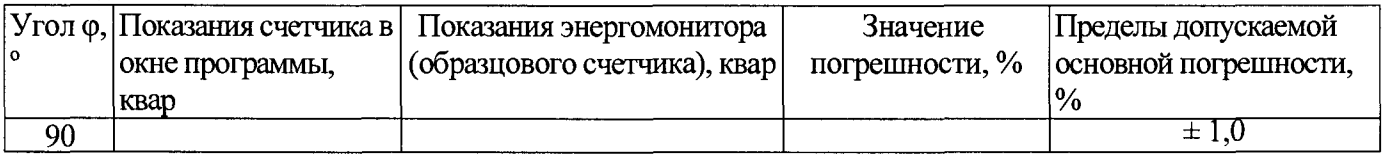

#### 17 Проверка точности при измерении tg ф

При положительных результатах проверки точности при измерении текущей активной и реактивной энергии мощности дается заключение о соответствии счетчика требованиям к точности при измерении tg ф.

#### Заключение по поставление при податки по поставки по поставки по поставки по поставки по поставки по поставки

Поверку провел при последник при последник и проведения и проведения и проведения и при при при при при при при

# Приложение А2<br>ПРОТОКОЛ ПОВЕРКИ СЧЕТЧИКОВ РиМ 489.25

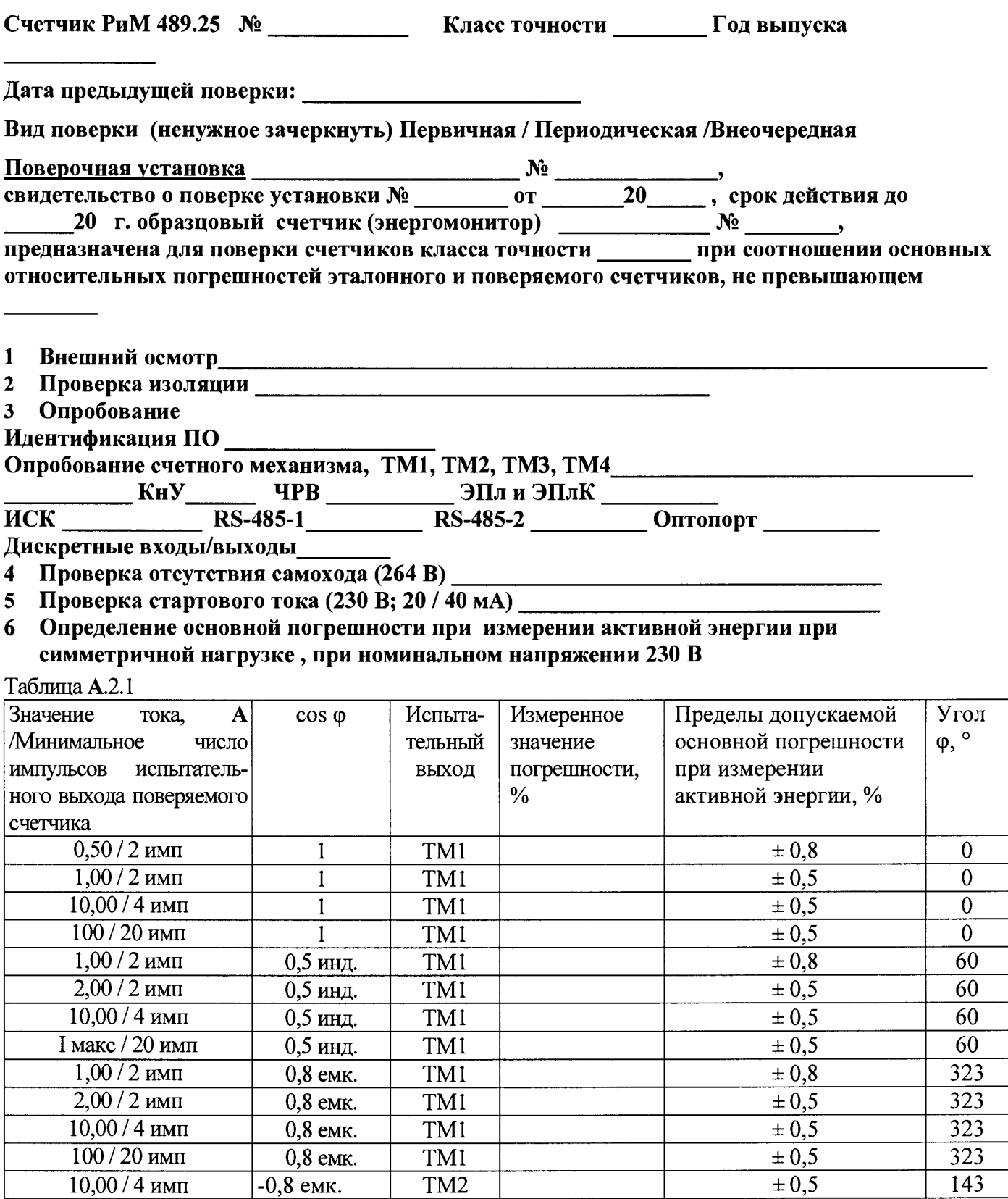

#### 7 Определение дополнительной погрешности в расширенном диапазоне напряжений, при измерении активной энергии при базовом токе 10 А. при симметричной нагрузке Таблица А 2.2

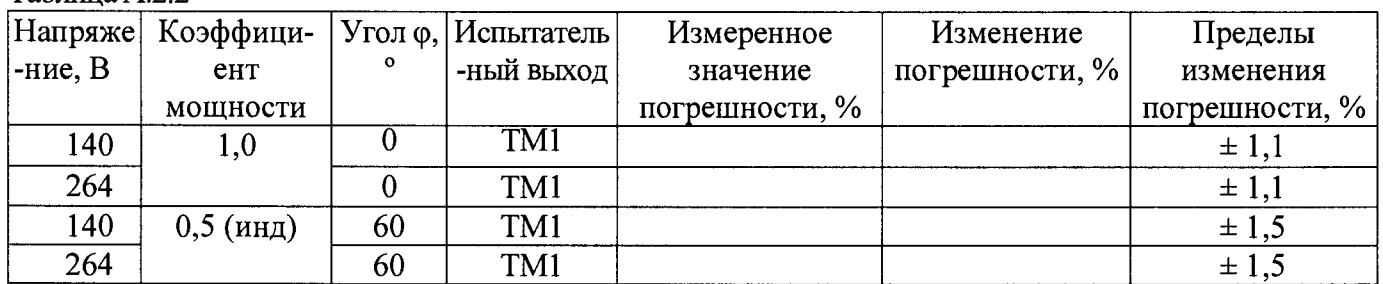

#### 8 Определение основной погрешности при измерении активной мощности при номинальном напряжении 230 В и токе 10 А

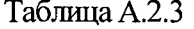

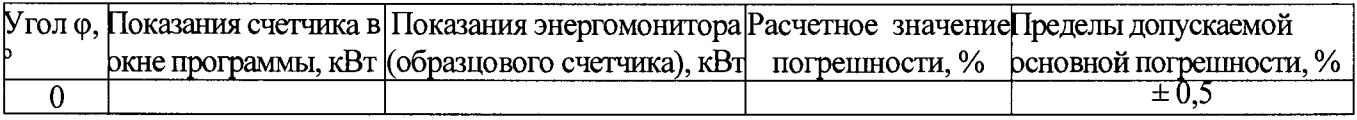

#### 9 Определение погрешности при измерении среднеквадратических значений тока при номинальном напряжении 230 В и токе 10 А

#### Таблина А.2.4

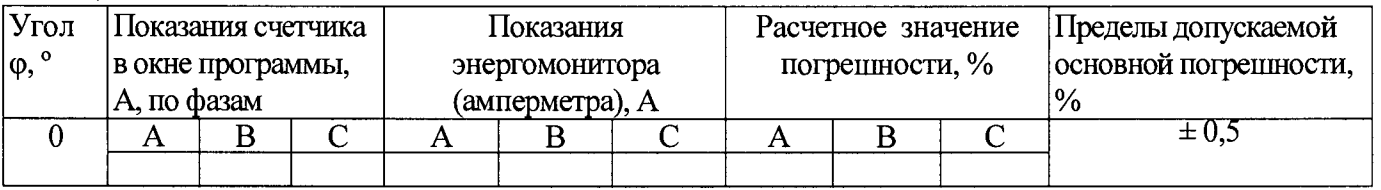

#### 10 Определение погрешности при измерении среднеквадратических значений напряжения при номинальном напряжении 230 В и токе 10 А Таблина А.2.5

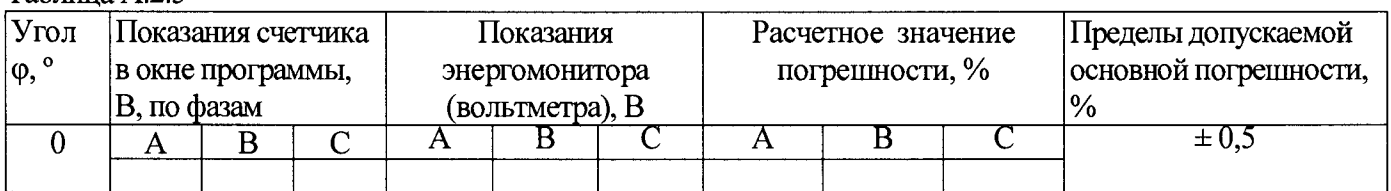

#### 11 Определение погрешности при измерении частоты сети при номинальном напряжении 230 В и токе 10 А, частота 50 Гц

#### Таблица А.2.6

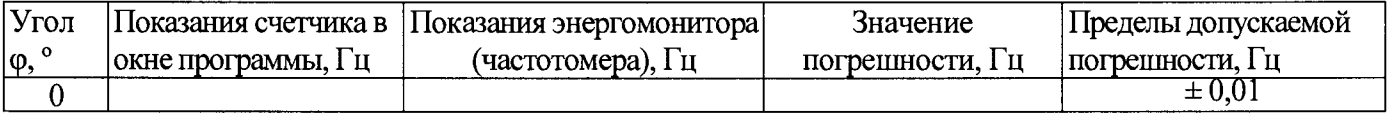

#### 12 Проверка точности при измерении Ринт, Ринт макс, Ррдч,

При положительных результатах проверки точности при измерении текущей активной энергии и мощности дается заключение о соответствии счетчика требованиям к точности при измерении Ринт, Ринт макс.

Заключение:

#### 13 Проверка точности при измерении ПКЭ

При положительных результатах проверки точности при измерении среднеквадратических значений тока и частоты напряжения сети дается заключение о соответствии счетчика требованиям к точности при измерении показателей качества электроэнергии.

Заключение

#### 14 Определение основной погрешности при измерении реактивной энергии при номинальном напряжении 230 В

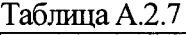

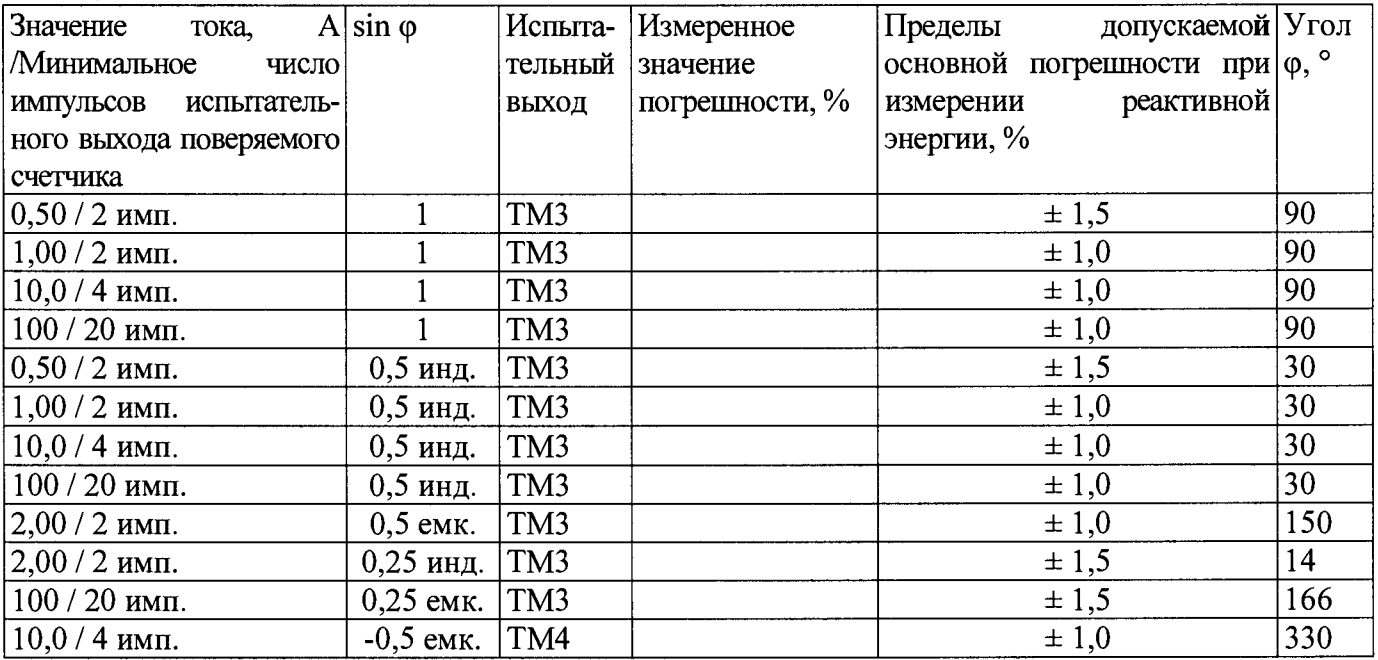

**15 Определение дополнительной погрешности в расширенном диапазоне напряжений, при измерении реактивной энергии при базовом токе 10** А, **при симметричной нагрузке**  $Ta\overline{6}$ пица А.2. $\overline{8}$ 

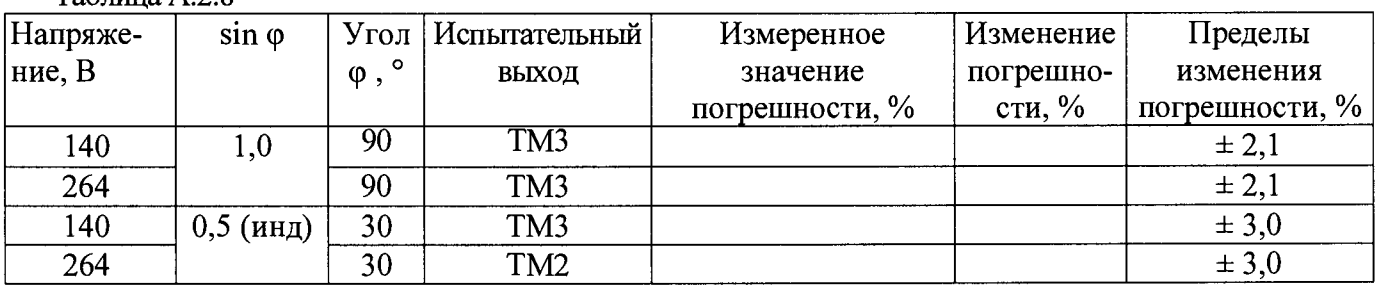

**16 Определение основной погрешности при измерении реактивной мощности при номинальном напряжении 230 В и токе 10** А

#### Таблица А.2.9

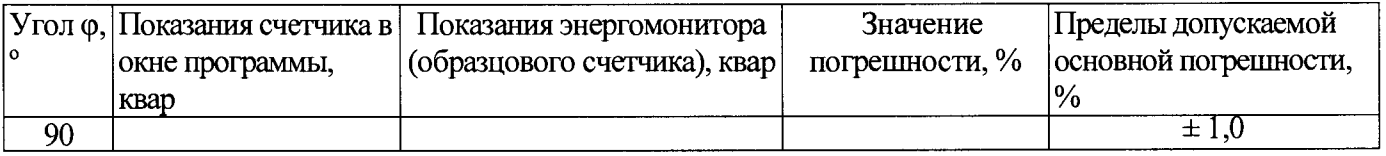

#### **17 Проверка точности при измерении tg <р**

При положительных результатах проверки точности при измерении текущей активной и реактивной энергии мощности дается заключение о соответствии счетчика требованиям к точности при измерении **tg** ф.

Заключение\_\_\_\_\_\_\_\_\_\_

#### **Заключение\_\_\_\_\_\_\_\_\_\_\_\_\_\_\_**

**Дата поверки\_\_\_\_\_\_\_\_\_\_\_\_\_**

Поверку провел

## Приложение АЗ<br>ПРОТОКОЛ ПОВЕРКИ СЧЕТЧИКОВ РиМ 489.30

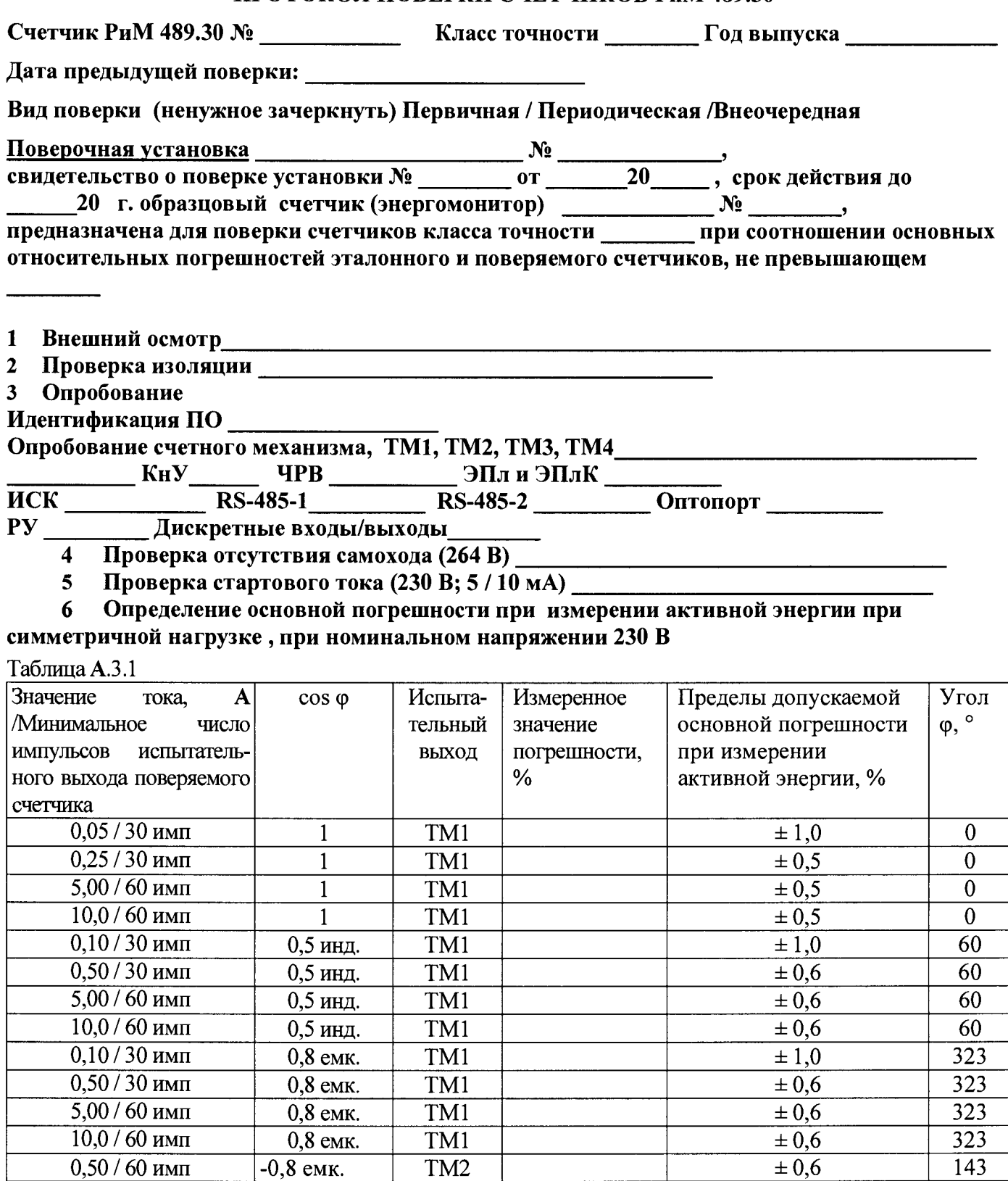

 $\hat{\mathcal{S}}$ 

#### Определение дополнительной погрешности в расширенном диапазоне напряжений,  $7<sup>1</sup>$ при измерении активной энергии при номинальном токе 5 А, при симметричной нагрузке  $Ta6$ пина А $32$

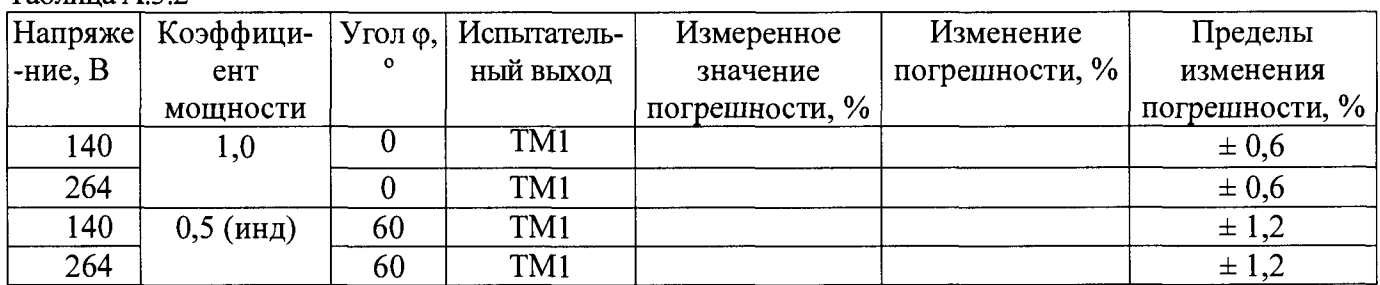

#### Определение основной погрешности при измерении активной мощности при 8 номинальном напряжении 230 В и токе 5 А  $ToG_{mnp} \land 33$

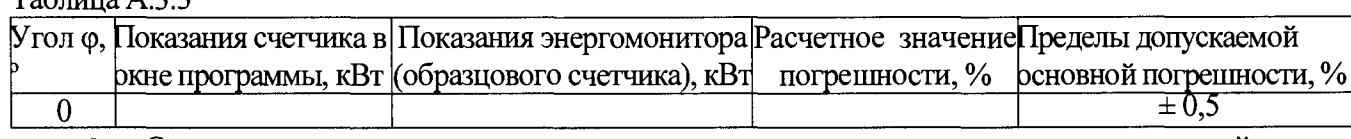

#### 9 Определение погрешности при измерении среднеквадратических значений тока при номинальном напряжении 230 В и токе 5 А

#### Таблица А.3.4

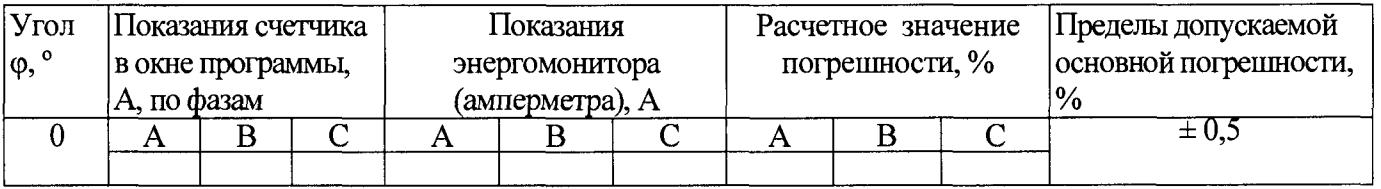

#### 10 Определение погрешности при измерении среднеквадратических значений напряжения при номинальном напряжении 230 В и токе 5 А

#### Таблина А.3.5

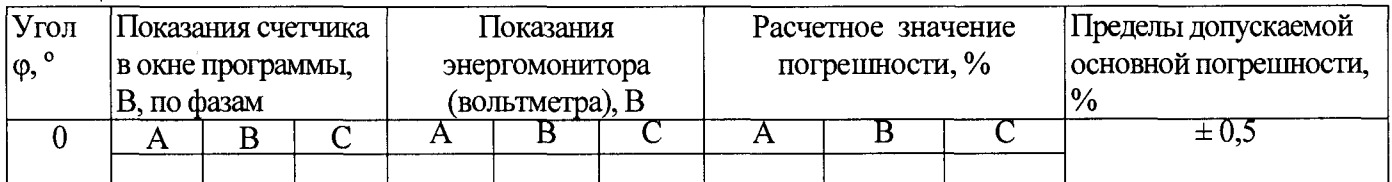

#### 11 Определение погрешности при измерении частоты сети при номинальном напряжении 230 В и токе 5 А, частота 50 Гц

#### Таблица А.3.6

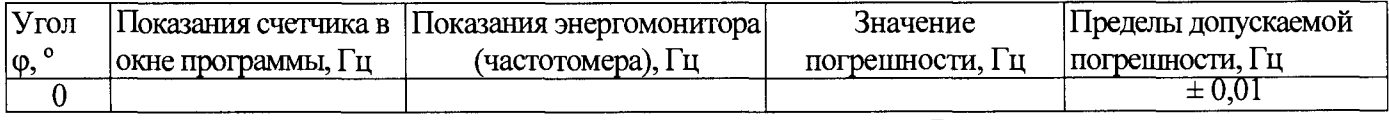

#### 12 Проверка точности при измерении Ринт, Ринт макс, Ррдч,

При положительных результатах проверки точности при измерении текущей активной энергии и мощности дается заключение о соответствии счетчика требованиям к точности при измерении Ринт, Ринт макс, Ррдч.

Заключение:

#### 13 Проверка точности при измерении ПКЭ

При положительных результатах проверки точности при измерении среднеквадратических значений тока и частоты напряжения сети дается заключение о соответствии счетчика требованиям к точности при измерении показателей качества электроэнергии.

#### 14 Определение основной погрешности при измерении реактивной энергии при номинальном напряжении 230 В

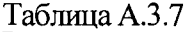

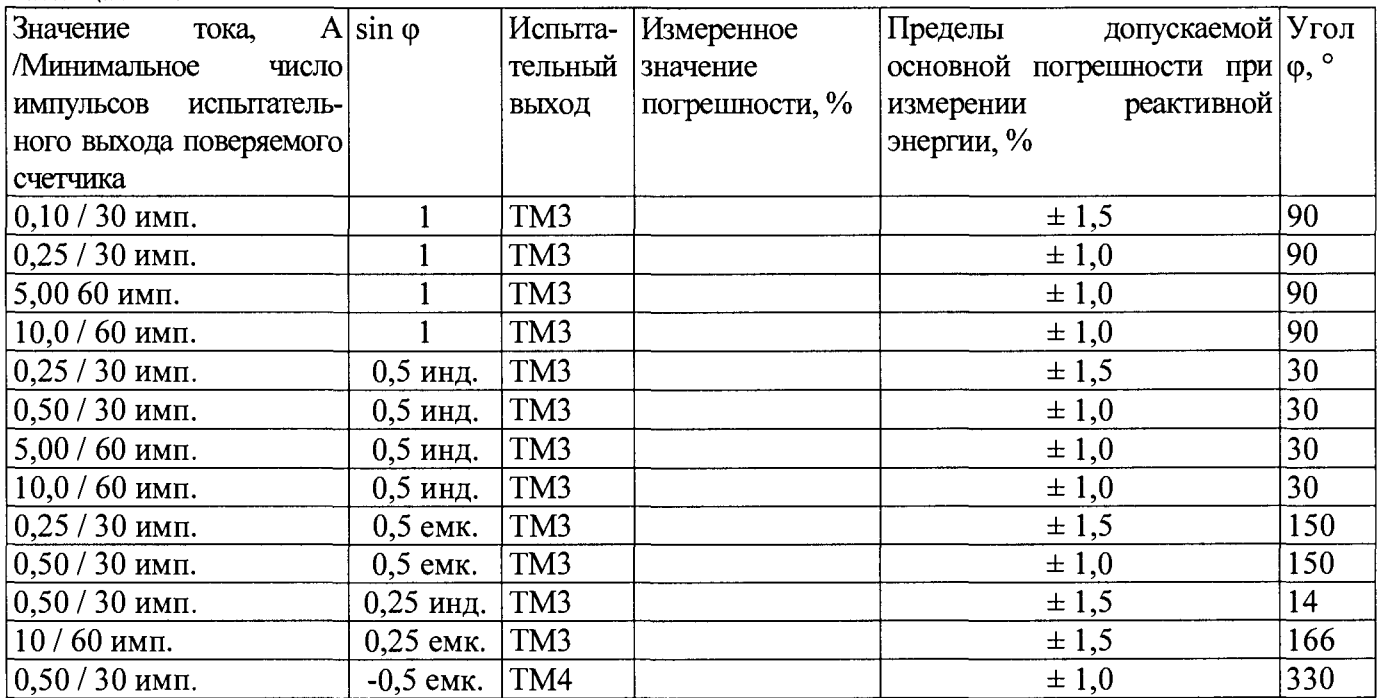

#### 15 Определение дополнительной погрешности в расширенном диапазоне напряжений, при измерении реактивной энергии при номинальном токе 5 А, при симметричной нагрузке

Таблица А.3.8

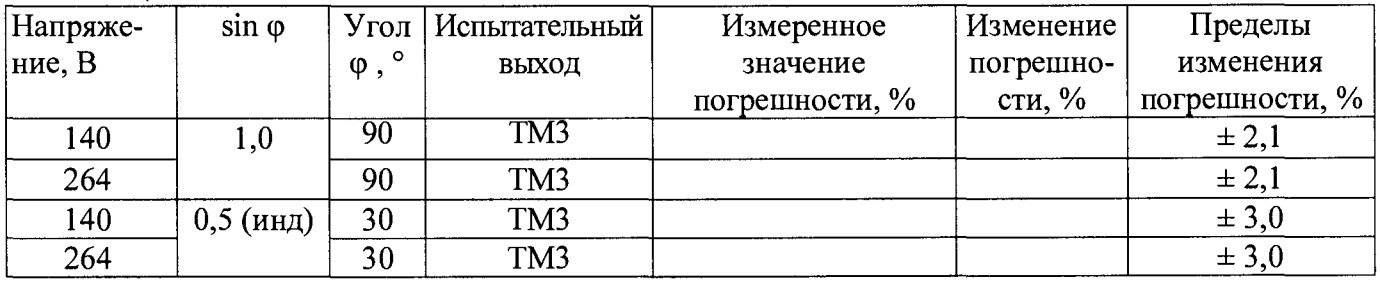

#### 16 Определение основной погрешности при измерении реактивной мощности при номинальном напряжении 230 В и токе 5 А

Таблина А.3.9

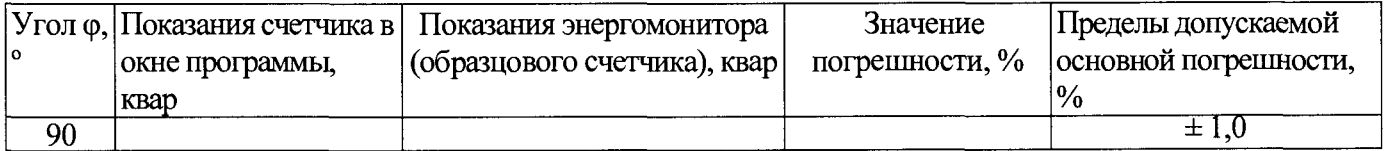

#### 17 Проверка точности при измерении tg ф

При положительных результатах проверки точности при измерении текущей активной и реактивной энергии мощности дается заключение о соответствии счетчика требованиям к точности при измерении tg ф.

Заключение по последните подразни по политически подразни и по подразни по подразни по подразни по по

#### Заключение Постанов и при постановки по при постановки по постановки по постановки по постановки по постановки

#### 

### Приложение А4<br>IIPOTOKOЛ ПОВЕРКИ СЧЕТЧИКОВ РиМ 489.32, РиМ 489.34

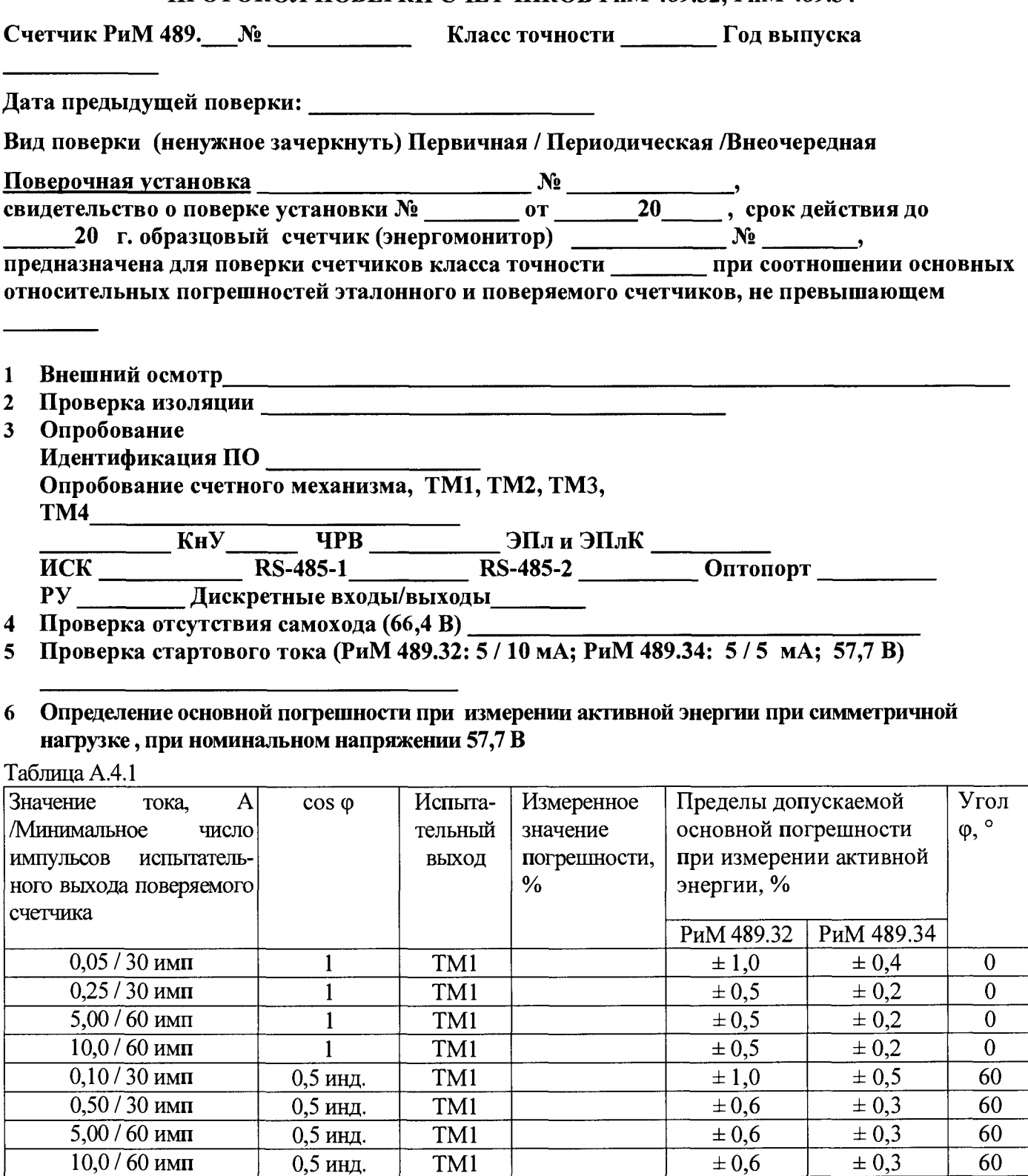

TM1

 $\overline{TM1}$ 

 $\overline{\text{TM1}}$ 

TM1

TM3

 $\overline{\pm 1,0}$ 

 $\overline{\pm 0.6}$ 

 $\overline{\pm 0.6}$ 

 $\pm 0,6$ 

 $\pm 0,6$ 

 $\pm 0.5$ 

 $\overline{\pm 0,3}$ 

 $\overline{\pm 0,3}$ 

 $\overline{\pm 0,3}$ 

 $\overline{\pm 0,3}$ 

323

323

323

 $\frac{1}{323}$ 

143

 $0,10/30$  имп

 $0,50/30$  имп

 $5,00/60$  имп

 $10,0/60$  имп

 $0,50/60$   $\mu$ MII

0,8 емк.

 $0,8$  емк.

 $0,8$  емк.

 $0,8$  емк.

 $-0,8$  emk.

#### 7 Определение дополнительной погрешности в расширенном диапазоне напряжений, при измерении активной энергии при номинальном токе 5 А, при симметричной нагрузке Таблина А.4.2

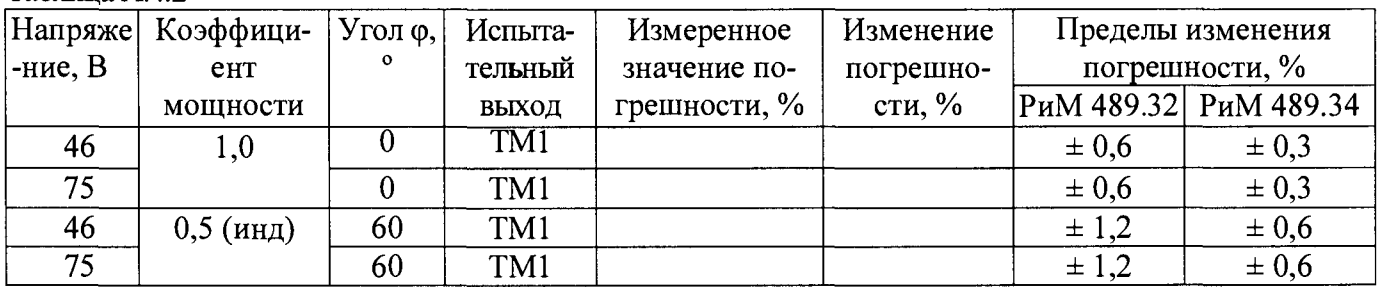

#### 8 Определение основной погрешности при измерении активной мощности при номинальном напряжении 57,7 В и токе 5 А, коэффициенте мощности, равном 1

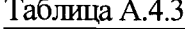

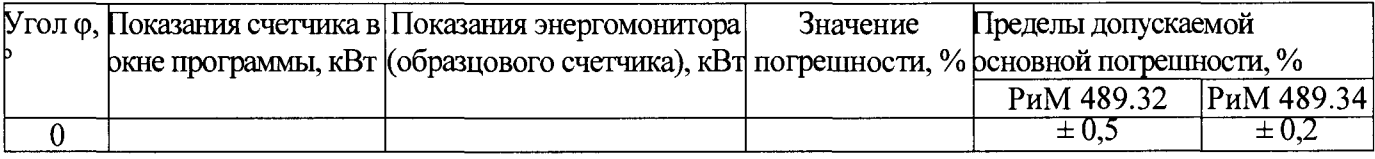

#### 9 Определение погрешности при измерении среднеквадратических значений тока при номинальном напряжении 57,7 В и токе 5 А

#### Таблица А.4.4

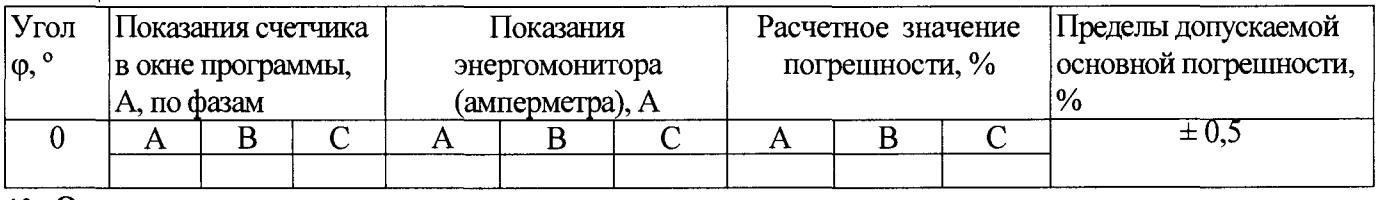

#### 10 Определение погрешности при измерении среднеквадратических значении напряжения при номинальном напряжении 57,7 В и токе 5 А

#### Таблица А.4.5

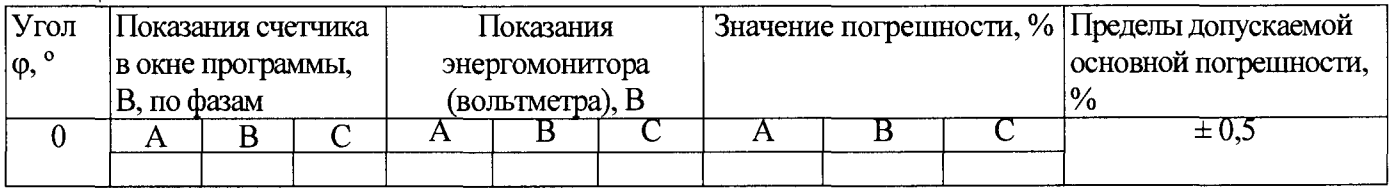

#### 11 Определение погрешности при измерении частоты сети при номинальном напряжении 57,7 В и токе 5 А, частота 50 Гц

#### Таблица А.4.6

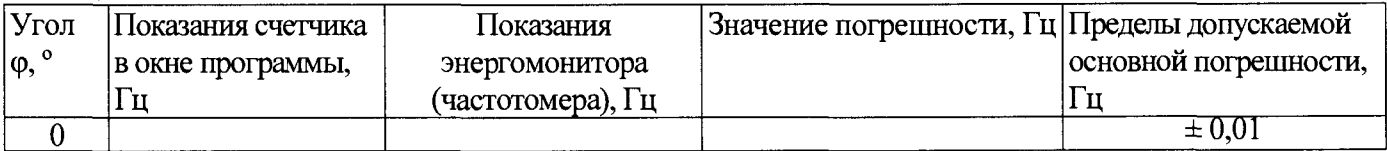

#### 12 Проверка точности при измерении Ринт, Ринт макс

При положительных результатах проверки точности при измерении текущей активной энергии и мощности дается заключение о соответствии счетчика требованиям к точности при измерении Ринт, Р инт макс.

Заключение:

#### 13 Проверка точности при измерении ПКЭ

При положительных результатах проверки точности при измерении среднеквадратических дается заключение о соответствии счетчика значений тока и частоты напряжения сети требованиям к точности при измерении показателей качества электроэнергии.

Заключение

#### 14 Определение основной погрешности при измерении реактивной энергии при номинальном напряжении 57,7 В

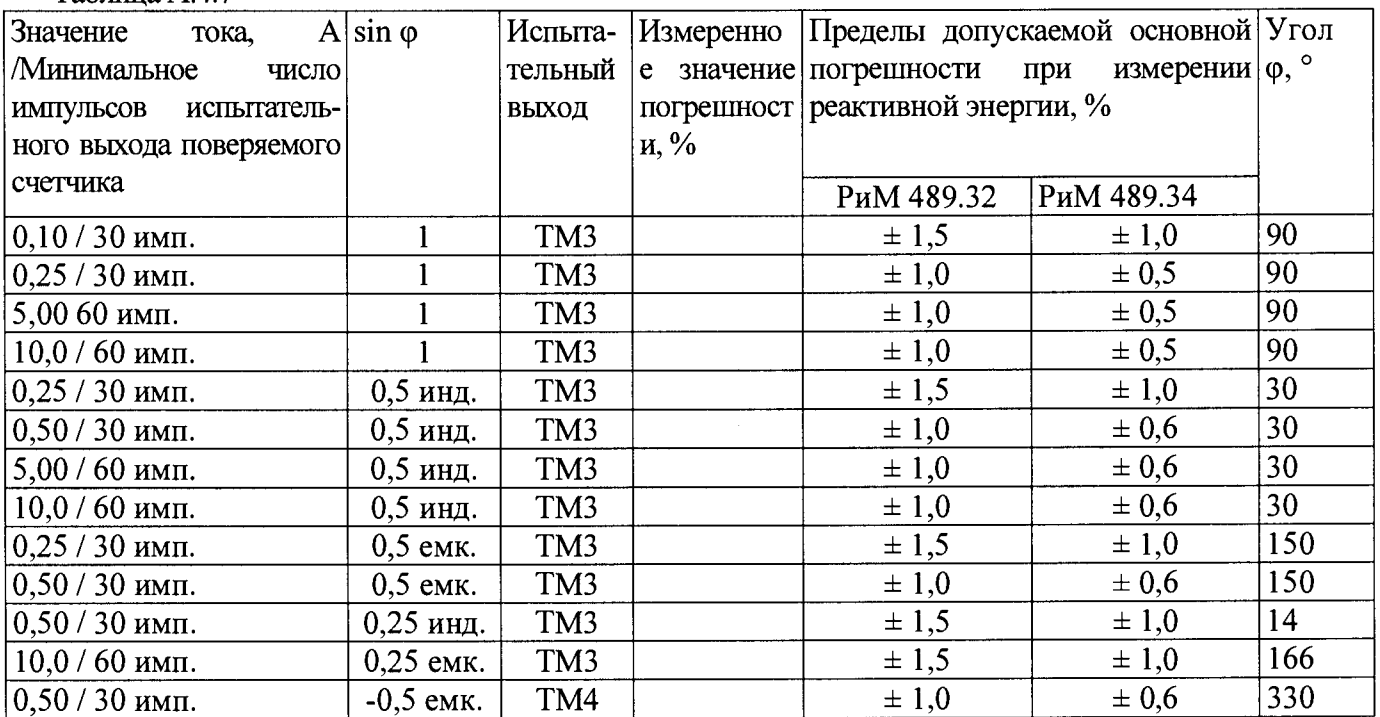

#### 15 Определение дополнительной погрешности при измерении реактивной энергии при номинальном токе 5 А

Таблица А.4.8

Таблица А 47

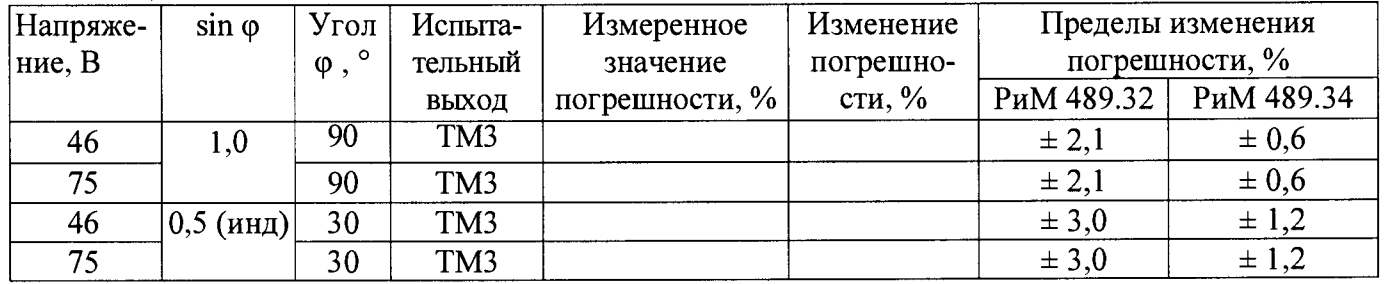

#### 16 Определение основной погрешности при измерении реактивной мощности при номинальном напряжении 57,7 В и токе 5 А, sino = 1

Таблица А.4.9

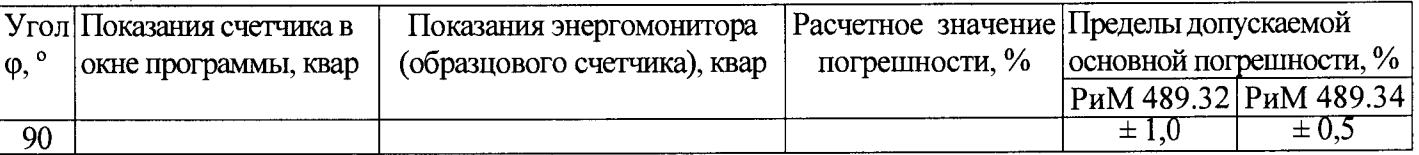

#### 17 Проверка точности при измерении tg ф

При положительных результатах проверки точности при измерении текущей активной и реактивной энергии мощности дается заключение о соответствии счетчика требованиям к точности при измерении tgo.

Заключение 1888 года с 1988 года с 1988 года с 1988 года с 1988 года с 1988 года с 1988 года с 1988 года с 198

#### Заключение при политических политических политических политических политических политических политических

#### 

Поверку провел проведение при проведении проведения и проведения и проведения и производства и производства и п

#### Приложение А5 ПРОТОКОЛ ПОВЕРКИ СЧЕТЧИКОВ РиМ 489.36, РиМ 489.38

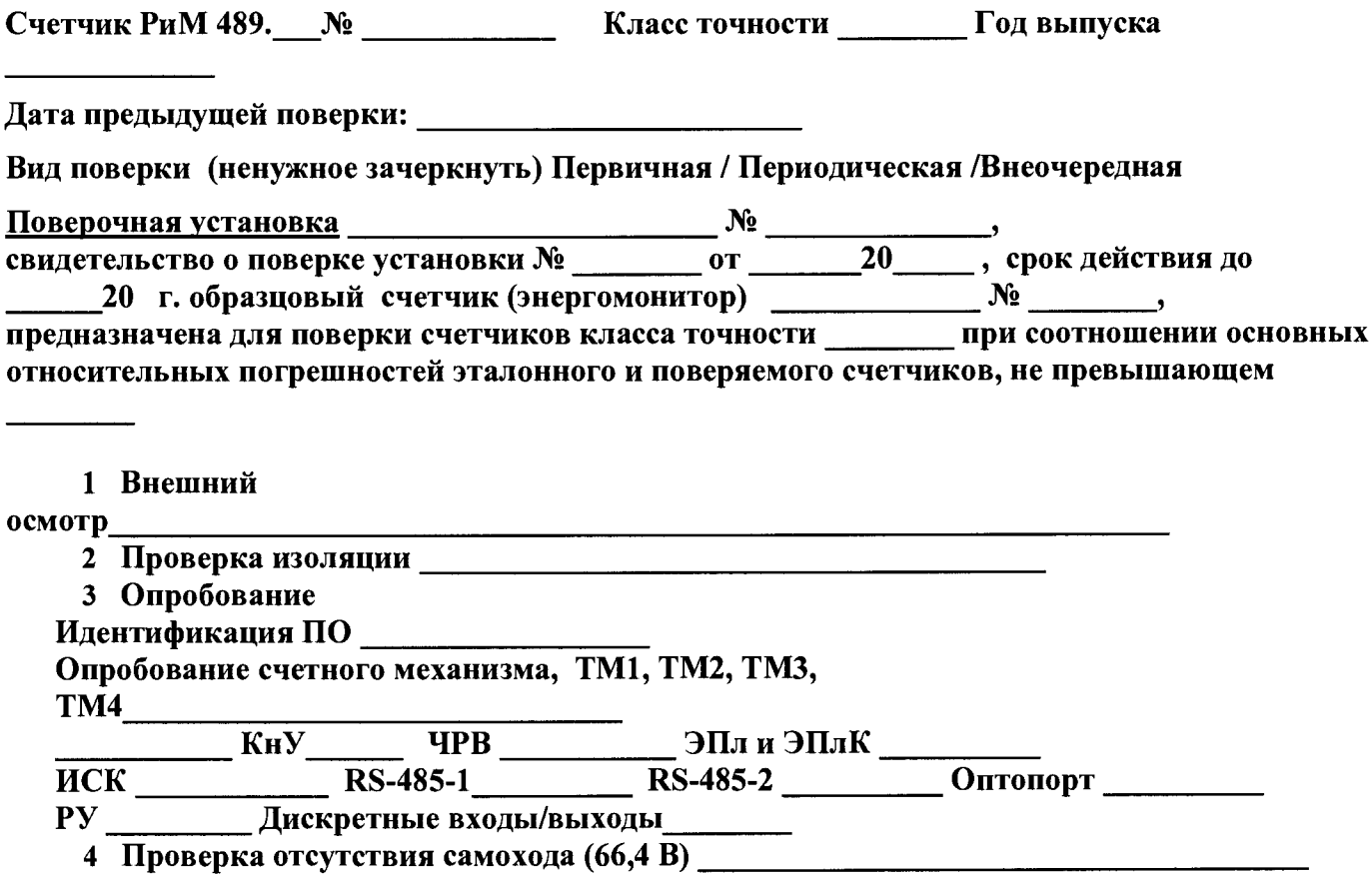

5 Проверка стартового тока (РиМ 489.36: 1/2 мА; РиМ 489.38: 1/1 мА; 57,7 В)

#### 6 Определение основной погрешности при измерении активной энергии при симметричной нагрузке, при номинальном напряжении 57,7 В

Таблица А.5.1

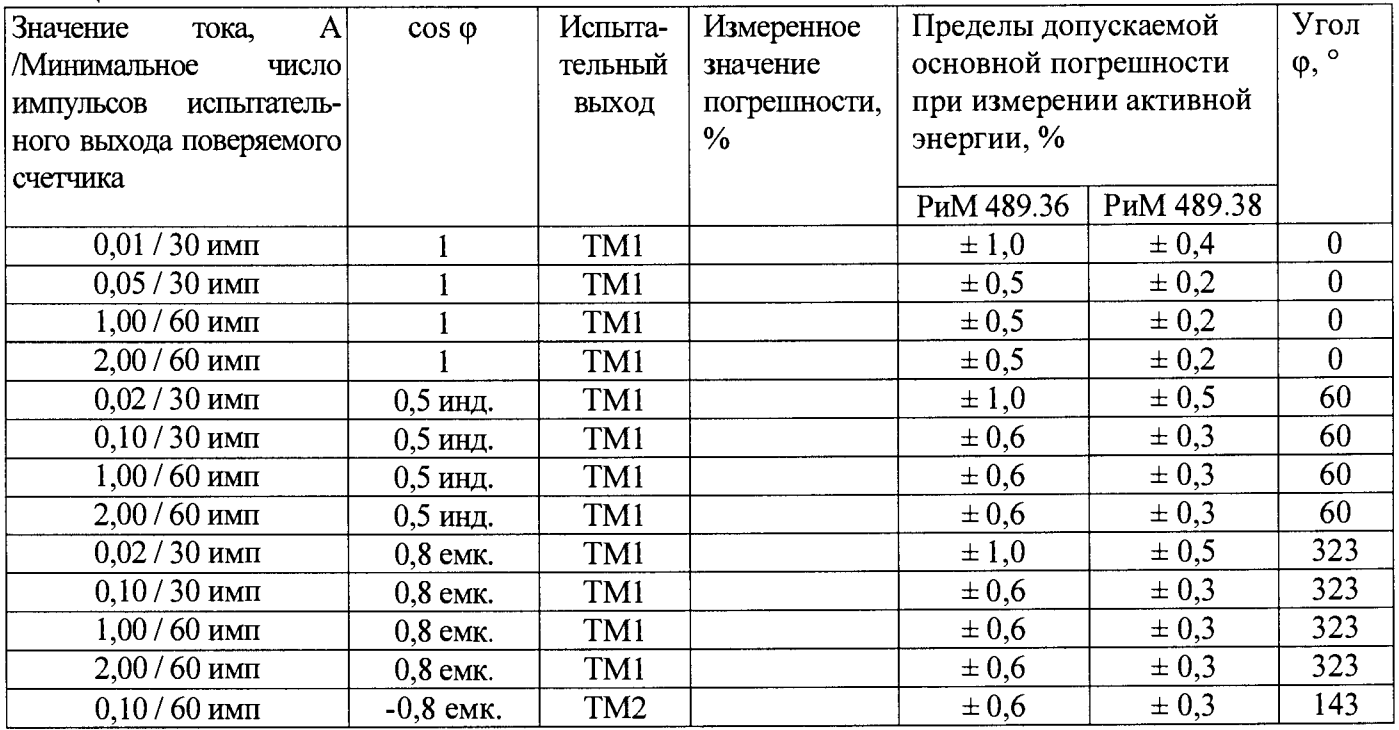

7 Определение дополнительной погрешности в расширенном диапазоне напряжений, при измерении активной энергии при номинальном токе 1 А, при симметричной нагрузке Таблина А.5.2

| Напряже | Коэффици-   | $Y$ гол $\varphi$ , | Испыта- | Измеренное   | Изменение | Пределы изменения |                        |
|---------|-------------|---------------------|---------|--------------|-----------|-------------------|------------------------|
| -ние, В | eHT         |                     | тельный | значение по- | погрешно- | погрешности, %    |                        |
|         | мощности    |                     | ВЫХОД   | грешности, % | сти, $%$  |                   | РиМ 489.36  РиМ 489.38 |
| 46      | 1.0         |                     | TM1     |              |           | $\pm 0.6$         | $\pm 0.3$              |
| 75      |             |                     | TM1     |              |           | $\pm 0.6$         | $\pm 0.3$              |
| 46      | $0,5$ (инд) | 60                  | TM1     |              |           | $\pm$ 1,2         | $\pm 0.6$              |
| 75      |             | 60                  | TM1     |              |           | $\pm$ 1.2         | $\pm 0.6$              |

8 Определение основной погрешности при измерении активной мощности при номинальном напряжении 57,7 В и токе 1 А, коэффициенте мощности, равном 1 Таблица А.5.3

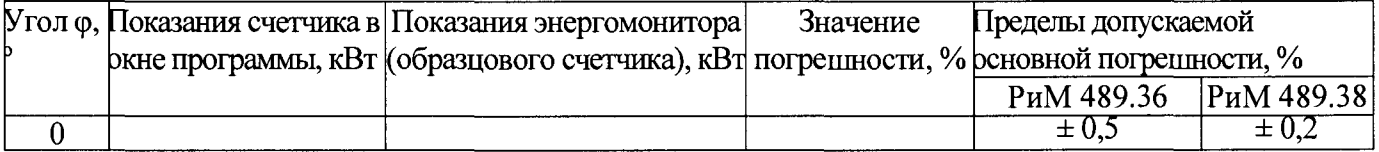

#### 9 Определение погрешности при измерении среднеквадратических значений тока при номинальном напряжении 57,7 В и токе 1 А

Таблица А.5.4

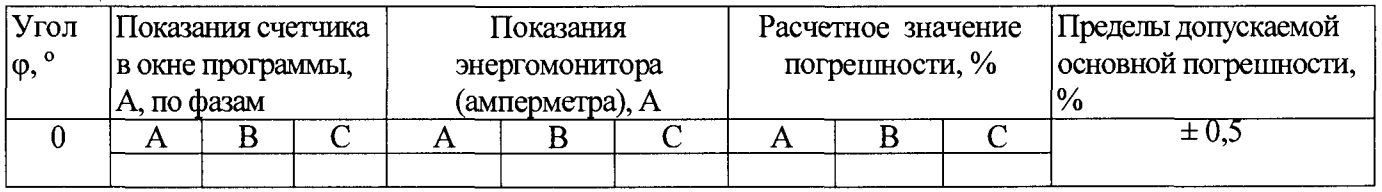

#### 10 Определение погрешности при измерении среднеквадратических значении напряжения при номинальном напряжении 57,7 В и токе 1 А

Таблица А.5.5

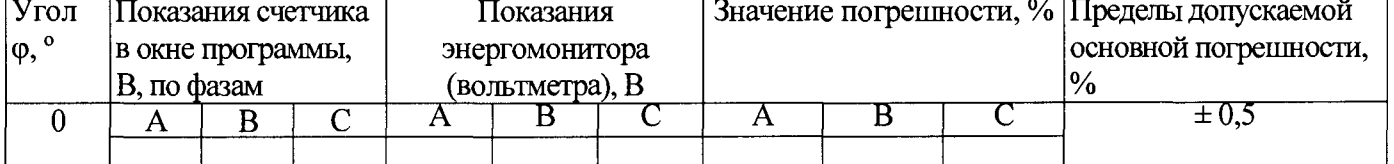

#### 11 Определение погрешности при измерении частоты сети при номинальном напряжении 57,7 В и токе 1 А, частота 50 Гц

Таблица А.5.6

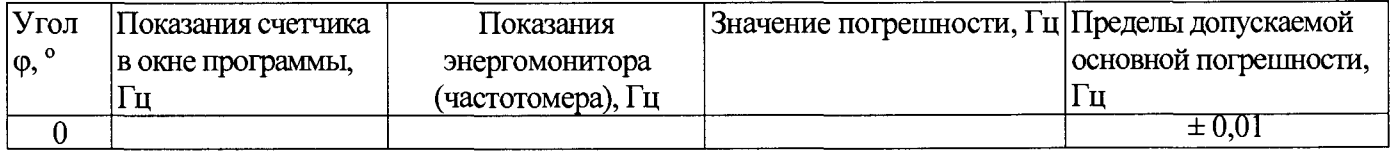

#### 12 Проверка точности при измерении Ринт, Ринт макс

При положительных результатах проверки точности при измерении текущей активной энергии и мощности дается заключение о соответствии счетчика требованиям к точности при измерении Ринт, Р инт макс.

Заключение:

#### 13 Проверка точности при измерении ПКЭ

При положительных результатах проверки точности при измерении среднеквадратических значений тока и частоты напряжения сети дается заключение о соответствии счетчика требованиям к точности при измерении показателей качества электроэнергии.

Заключение

#### 14 Определение основной погрешности при измерении реактивной энергии при номинальном напряжении 57,7 В

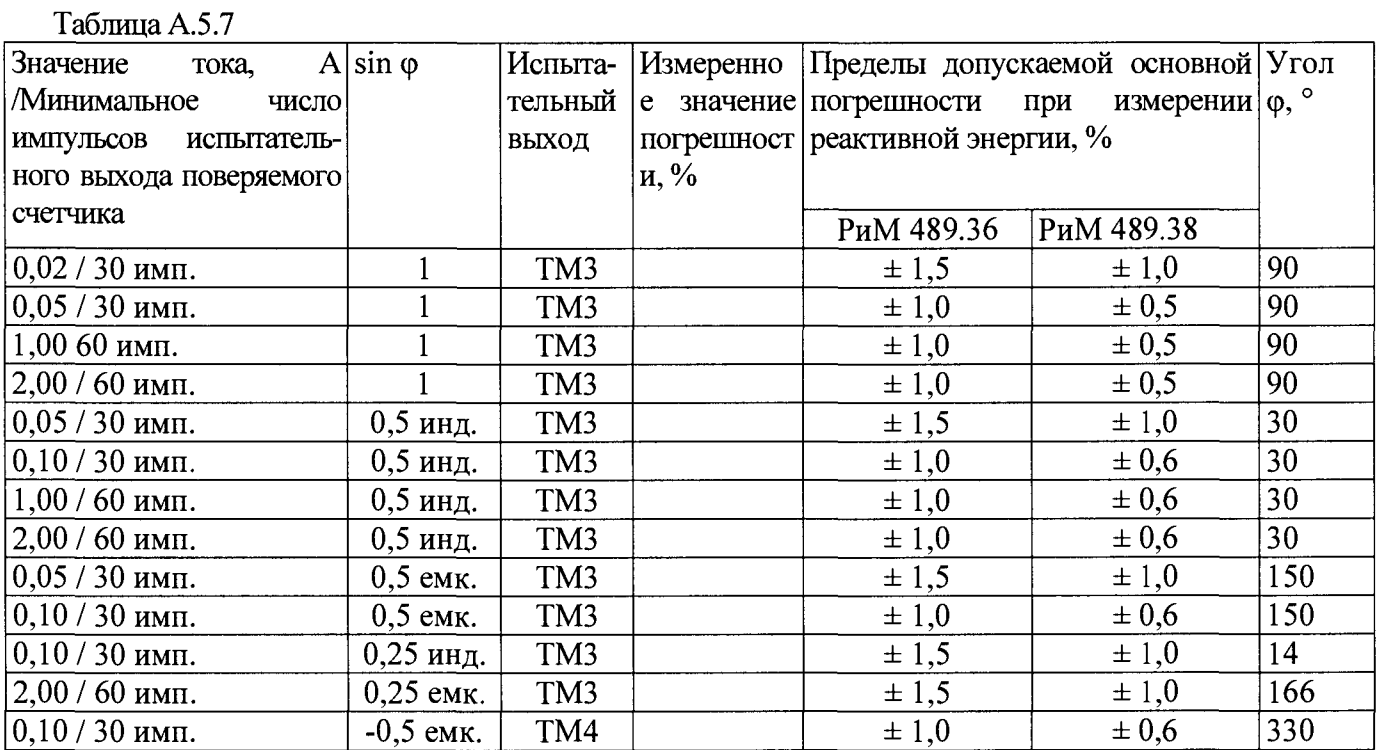

#### 15 Определение дополнительной погрешности при измерении реактивной энергии при номинальном токе 1 A

#### Таблица А.5.8

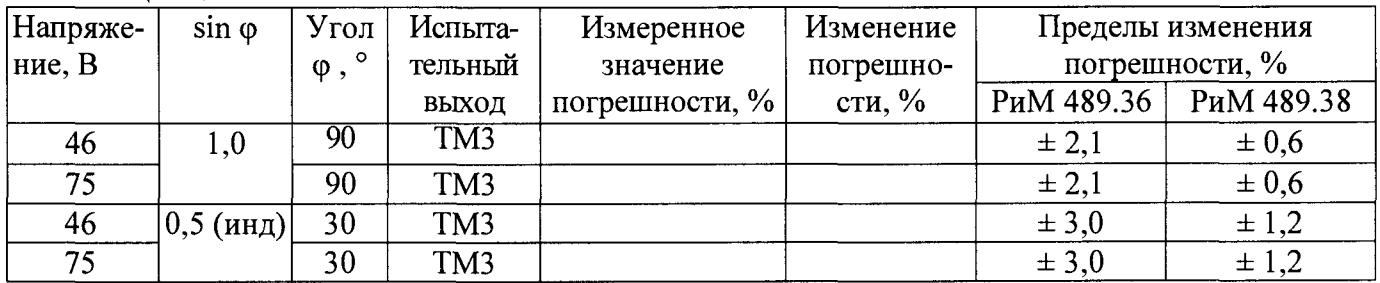

#### 18 Определение основной погрешности при измерении реактивной мощности при номинальном напряжении 57,7 В и токе 5 А,  $sin\phi = 1$

Таблица А.5.9

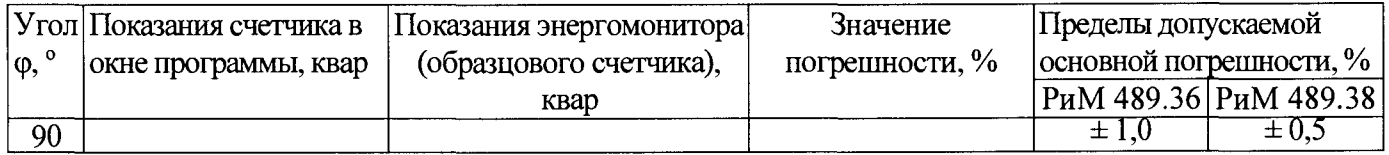

#### 19 Проверка точности при измерении tg ф

При положительных результатах проверки точности при измерении текущей активной и реактивной энергии мощности дается заключение о соответствии счетчика требованиям к точности при измерении максимальной средней мощности на РДЧ.

Заключение

#### Заключение по поставление по поставке с поставке по поставке с по поставке с по поставке с по поставке с по Поверку провелинования и поставительно проведения и проведения и проведения и производительно при производитель

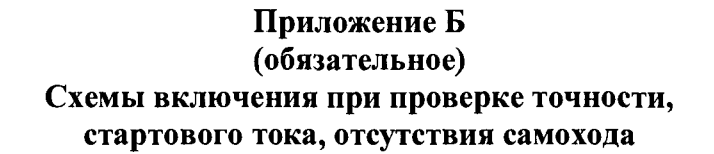

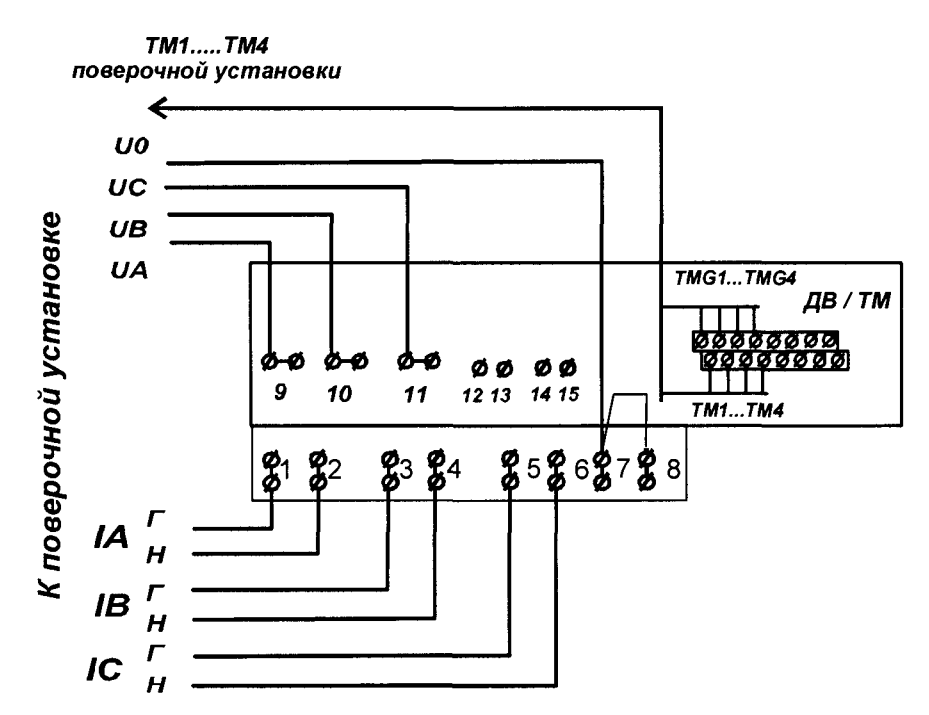

Рисунок Б.1 - Схема включения при проверке работоспособности испытательных выходов, счетного механизма, допускаемой основной погрешности, вызываемой изменением тока, дополнительной погрешности, вызываемой изменением напряжения в расширенном диапазоне, стартового тока (см. также рисунок Б.2), отсутствия самохода

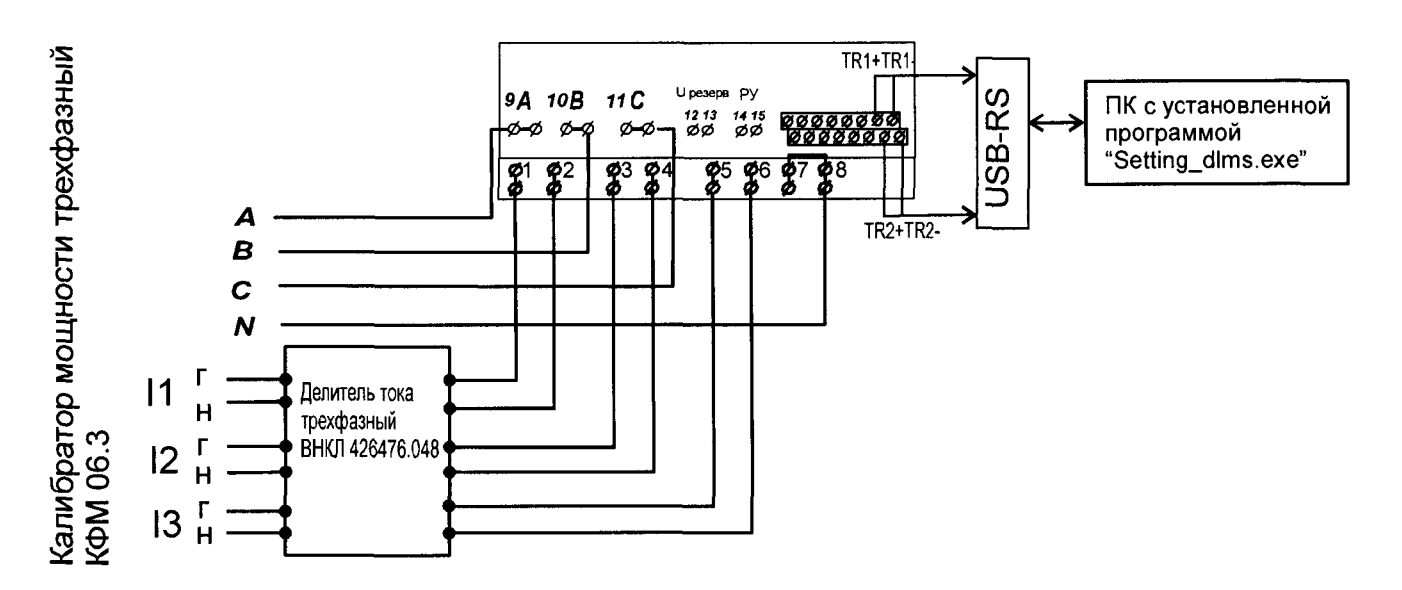

Внимание! Испытательный ток задавать с учетом коэффициента преобразования 10:1 делителя тока трехфазного ВНКЛ 426476.048 (схема - см. приложение И). Допускается использовать комплект резисторов, собранных по схеме, приведенной на рисунке И.1. Рисунок Б.2 - Схема включения счетчиков с номинальным током 1 А (см. таблицу Ж.1) при проверке стартового тока

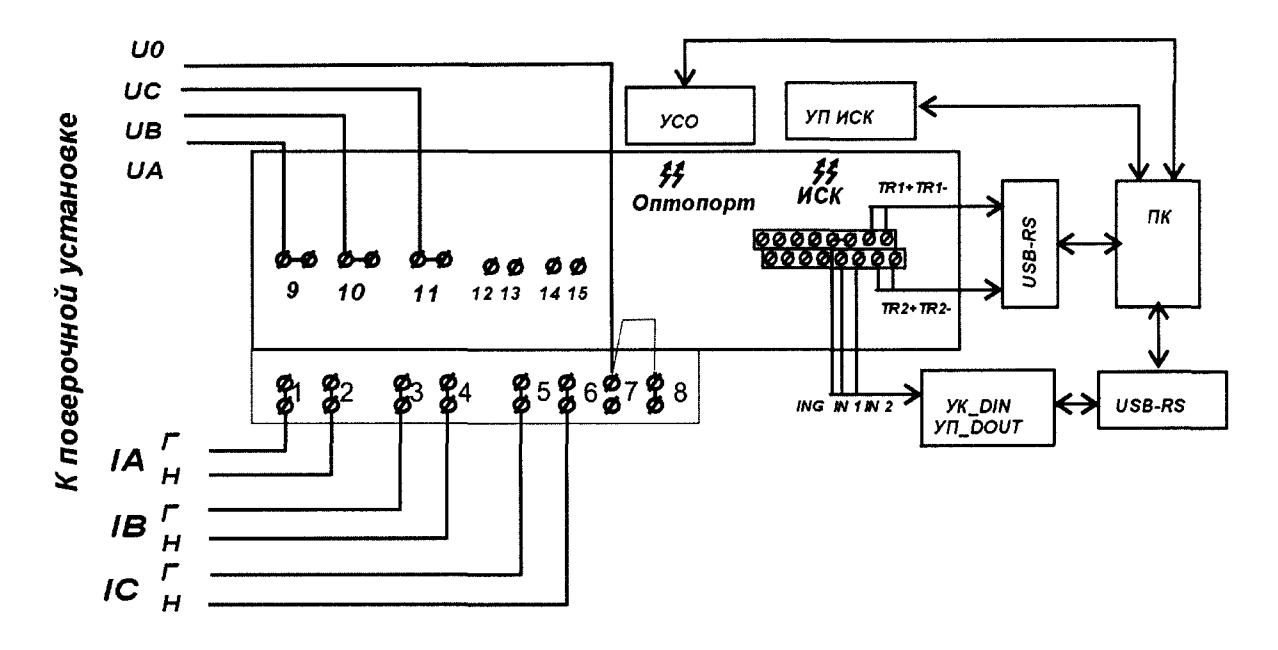

Рисунок Б.З - Схема включения счетчиков при опробовании (при идентификации метрологически значимой части ПО, при проверке интерфейсов RS-485, оптопорта, ИСК, ЧРВ, работоспособности ЭПл и ЭПлК, дискретных входов), при проверке точности при измерении мощности (активной, реактивной), среднеквадратических значений тока, среднеквадратических значений напряжения, частоты напряжения питающей сети

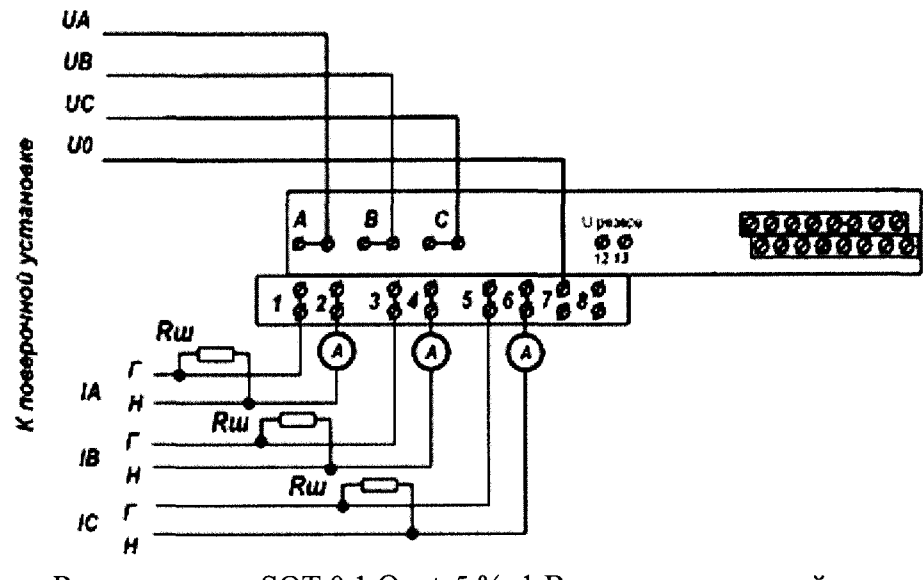

 $Ru -$  резистор SQT 0,1 Ом  $\pm$  5 % 1 Вт или аналогичный

Рисунок Б.4 - Схема включения счетчиков при опробовании УКН

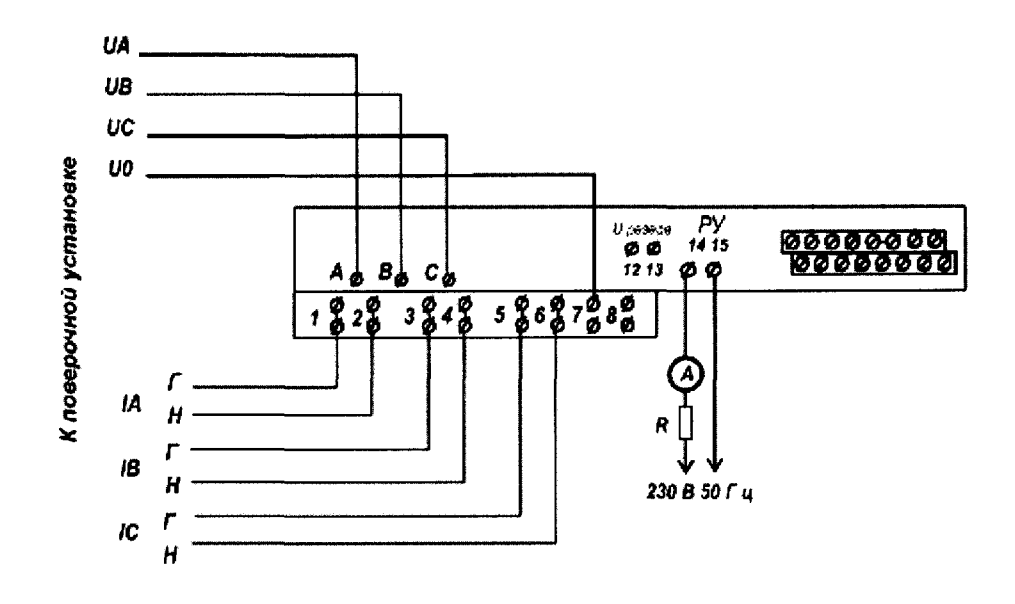

 $\rm RH$  – нагрузка от 50 до 100 Вт Рисунок Б.5 - Схема включения при опробовании РУ

#### **ПРИЛОЖЕНИЕ В**

#### **(обязательное)**

#### **Порядок работы с программой Setting dims .ехе при опробовании интерфейса ИСК**

В.1 Программа **Setting dlms.exe** предназначена для занесения служебной информации в счетчики перед установкой их у потребителя и считывания информации по интерфейсам RS-485-1 и RS-485- 2 и оптопорту в персональный компьютер (далее ПК). Программа работает с двумя уровнями доступа - *Считыватель показаний (MR)* - данный уровень предназначен только для считывания данных со счетчика и *Конфигуратор* **(US)-** данный уровень предназначен как для считывания, так и для записи установок в счетчик, для каждого уровня доступа требуется свой пароль (система паролей - см. приложение Д).

В.2 Счетчики поставляются производителем со следующими установками:

**Пароль уровня Считыватель показаний (MR)** *Reader .*

**Пароль уровня Конфигуратор (US)** SettingRiM489.2X

См. также приложение Д.

#### **Параметры связи по интерфейсам RS-485:**

- адрес в магистрали RS-485-1: две последние цифры заводского номера;
- адрес в магистрали RS-485-2: две последние цифры заводского номера;  $\equiv$

#### **ВНИМАНИЕ! Если адрес интерфейса в магистрали 15 (десятичный) и меньше, то к числу следует прибавить 100 (десятичный);**

скорость обмена: 9600 Бод.

#### **Параметры тарификации**

- однотарифное (КСТР=0);
- расчетный день и час: день=01, час=00;  $\equiv$
- автоматический переход на летнее/зимнее время не активирован;  $\overline{a}$
- таблица выходных и праздничных дней в соответствии с официальным графиком, без корректировок;
	- таблица переносов выходных и праздничных дней пустая;
	- текущее время: UTC+6 .  $\overline{\phantom{0}}$

#### **Функция автоматического ограничения потребляемой мощности:**

#### **Отключение абонента (только для счетчиков с УКН, РУ)**

- при превышении напряжения 15 % не установлено;
- при превышении максимальной мощности не установлено;
- при превышении максимального тока: не установлено.

#### **Автоматическое отключениеУКН (РУ) при воздействии магнитного поля**

установлено.

#### **Автоматическое включение при снижении напряжения ниже 1.15 Цном**

- не установлено.

#### **Управление нагрузкой (с УКН. РУ)**

состояние УКН (РУ) - замкнуто.

#### **Настройки испытательных выходов**

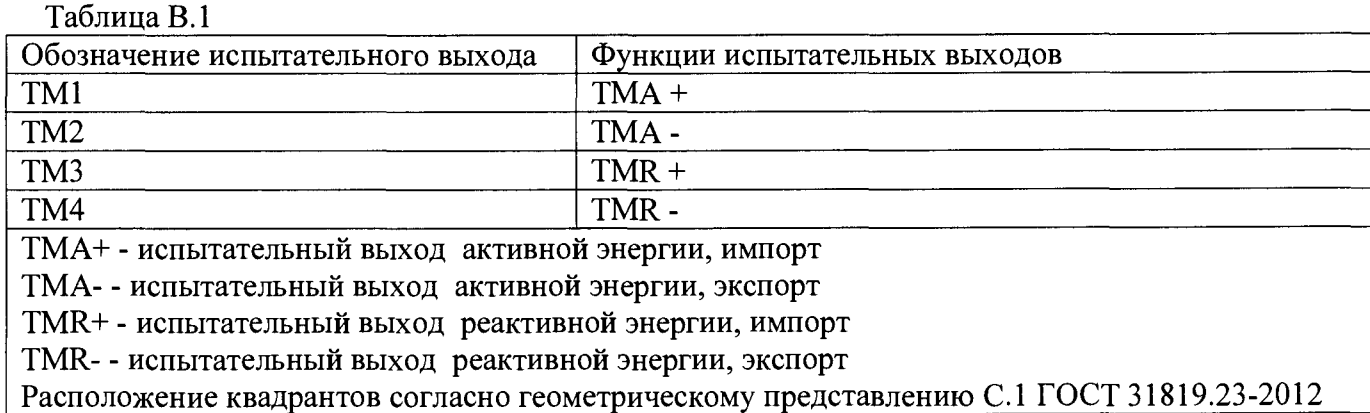

#### **Параметры инликании**

на дисплей выводятся показания счетчика:

- суммарная активная энергия прямого направления (импорт),
- суммарная текущая активная мощность,
- текущая активная мощность по каждой фазе;
- текущая реактивная мощность по каждой фазе;
- суммарная текущая реактивная мощность,
- показания счетчика по 1 тарифу текущие;
- показания счетчика по 1 тарифу на РДЧ.

#### **Состояние журналов счетчиков:**

Журналы счетчиков могут содержать записи, произведенные во время производственного цикла. При первичной поверке счетчика с заводскими установками используются пароли заводских

установок (см. выше).

В случае если счетчик находился в эксплуатации - это пароли, записанные организацией, предоставившей счетчик на поверку.

Пароли можно изменить в процессе работы программы, для этого предназначены поля с соответствующими названиями. Без правильно введенных паролей Вы не сможете установить новые параметры.

**Внимание! Если счетчик поступил на поверку после эксплуатации, необходимо иметь сведения о паролях и сконфигурированном состоянии испытательных выходов, а также о сетевых адресах интерфейсов RS-485. Без этих данных провести проверку невозможно. Если испытательные выходы сконфигурированы согласно таблице В.1, сведения о пароле высокого уровня (для записи) не требуются.**

**ВНИМАНИЕ! При проведении поверки не следует изменять установки поверяемого счетчика без необходимости.**

#### **В.1 При проведении опробования счетчика необходимо провести следующие действия:**

В.2.1 При опробовании интерфейсов RS-485-1 и RS-485-2 подключите счетчик к ПК с использованием конвертора USB-RS. Конвертор USB-RS должен быть подключен или к контактам TR1+, TR1- (при опробования интерфейса RS-485-1), или контактам TR2+, TR2- (при опробования интерфейса RS-485-2)

В.2.2 Подключите счетчик к трехфазной сети.

В.2.3 Запустите программу Setting\_dlms.exe. При старте программы на экран монитора выводится рабочее окно программы «Программирование счетчиков РиМ по технологии Dlms/Cosem».

#### **В.2.4 Опробование интерфейсов RS-485-1 и RS-485-2**

Выберите требуемый Сот-порт ПК, тип канала связи «RS-485», установите в рабочем окне программы скорость обмена (заводские установки «9600». Если счетчик находился в эксплуатации - это скорость обмена, установленная организацией, предоставившей счетчик на поверку), в поле «Адрес» установите сетевой адрес счетчика в магистрали (заводские установки см. В.2. Если счетчик находился в эксплуатации- это записанный организацией сетевой адрес). В поле «Уровень доступа» выберите «MR», в поле «Пароль» ввести пароль, записанный в счетчик (заводские установки - см В.2, в случае, если счетчик находился в эксплуатации, это записанный организацией пароль).

Выполните команду «Установить связь». В рабочем окне программы появится сообщение «Связь установлена».

**Внимание!** Изменить сетевой адрес интерфейса счетчика возможно только при обращении по этому же интерфейсу.

#### В.2.5 **Для выполнения опробования ЧРВ счетчика**

После установления связи выбрать закладку «Время», в рабочем окне программы, далее нажать кнопку «Обновить», поля закладки заполняться данными о текущем времени ЧРВ со счетчика.

В.2.6 **Для выполнения запуска ЧРВ счетчика (синхронизация/ установка времени, требуется пароль US)** необходимо выполнить следующие действия:

- на закладке «Время», нажать кнопку «Установить время».

**ВНИМАНИЕ! Все остальные кнопки нажимать не следует, иначе вы можете нарушить установки счетчика;**

- дождаться заполнения поля «Текущее время», далее нажать кнопку «Обновить»;

- проконтролировать, что в поле «Текущее время» текущая дата и время обновляется синхронно с изменением данных в панели «Время».

#### **В.2.7 Считывание данных со счетчика по интерфейсам RS-485-1 (-2)**

После установления связи выбрать закладку «Основные сведения», далее нажать кнопку «Обновить», поля закладки заполняться считанными данными со счетчика, выбрать закладку «Показания», далее нажать кнопку «Обновить», поля закладки заполняться считанными показаниями со счетчика, выбрать закладку «Электрические показатели», далее нажать кнопку «Обновить», поля закладки заполняться считанными данными со счетчика.

Примечание - При использовании поверочной установки УППУ-МЭ3.1К значения токов, напряжений, мощностей (активной, реактивной), задаваемых поверочной установкой, измеряются энергомонитором поверочной установки с использованием программы «EnForm.exe». Измеренные значения отображены в рабочем окне «Энергоформа» на закладке «Показания» в подзакладке «Измерения» в таблице «Мощности». Значения токов, напряжений, мощностей (активной, реактивной) отображаются пофазно, с учетом знака.

Значение частоты питающей сети, задаваемой поверочной установкой УППУ-МЭ3.1К, измеряется программой «EnForm.exe» и отображается в рабочем окне «Энергоформа» на закладке «Показания» в подзакладке «Углы».

#### **В.2.8 Считывание данных по оптопорту**

Считывание показаний через оптопорт производится при помощи специализированных считывателей, которые должны поддерживать протокол «С» ГОСТ IEC 61107-2011, например, УСО-2.

Для считывания показаний необходимо оптоголовку считывателя установить на поле оптопорта, расположенного на лицевой поверхности счетчика, подключить считыватель УСО к USB-порту МТ. Оптоголовка считывателя должна зафиксироваться на ферромагнитной шайбе оптопорта.

**Внимание!** Без подачи сетевого напряжения оптопорт не работает.

Запустить программу Setting\_dlms.exe. При старте программы на экран монитора выводится рабочее окно программы «Программирование счетчиков РиМ по технологии Dlms/Cosem».

Выберите требуемый Сош-порт ПК, тип канала связи «Оптопорт», установите в рабочем окне программы скорость обмена, «9600», в поле «Адрес» установите сетевой адрес (заводские установки - см. В.2. Если счетчик находился в эксплуатации, это записанный организацией сетевой адрес). В поле «Уровень доступа» выберите «MR», в поле «Пароль» ввести пароль

записанный в счетчик (заводские установки - см. В.2. Если счетчик находился в эксплуатации это пароль организации, предоставившей счетчик на поверку)

Дальнейшие действия и отображение информации аналогичны описанным выше для работы с интерфейсами RS-485-1 и RS-485-2.

В.2.9 Считывание данных по интерфейсу ИСК

Считывание данных по интерфейсу ИСК производится при помощи «Устройства проверки ИСК ВНКЛ.411724.281».

Для считывания показаний необходимо вставить устройство в отсек коммуникатора счетчика и подключить устройство к USB порту МТ.

**Внимание!** Без подачи сетевого напряжения интерфейс ИСК не работает.

Запустить программу Setting dlms.exe. При старте программы на экран монитора выводится рабочее окно программы «Программирование счетчиков РиМ по технологии Dlms/Cosem».

Выберите требуемый Сош-порт ПК, тип канала связи «ИСК», установите в рабочем окне программы скорость обмена 9600, в поле «Адрес» установите сетевой адрес (заводские установки - см. В.2. Если счетчик находился в эксплуатации, это записанный организацией сетевой адрес). В поле «Уровень доступа» выберите «MR», в поле «Пароль» ввести пароль, записанный в счетчик (заводские установки - см. В.2. Если счетчик находился в эксплуатации - это пароль организации предоставившей счетчик на поверку).

Дальнейшие действия и отображение информации аналогичны описанным выше для работы с интерфейсами RS-485-1 и RS-485-2.

В рабочем окне программы формируется сообщение об успешной проверке.

#### **ПРИЛОЖЕНИЕ Г**

#### **(обязательное)**

**Схема расположения индикаторов, органов управления и контактов счетчика**

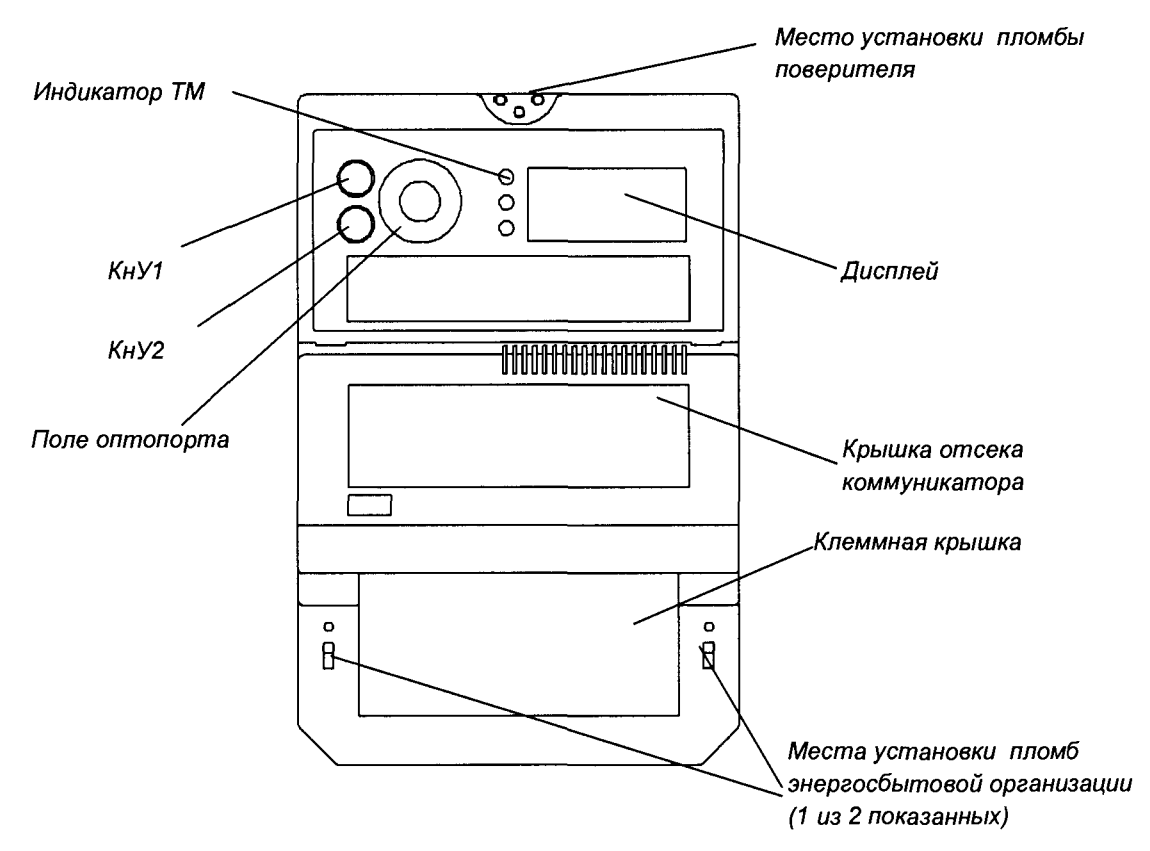

Рисунок Г.1 - Схема расположения индикаторов и органов управления счетчиков

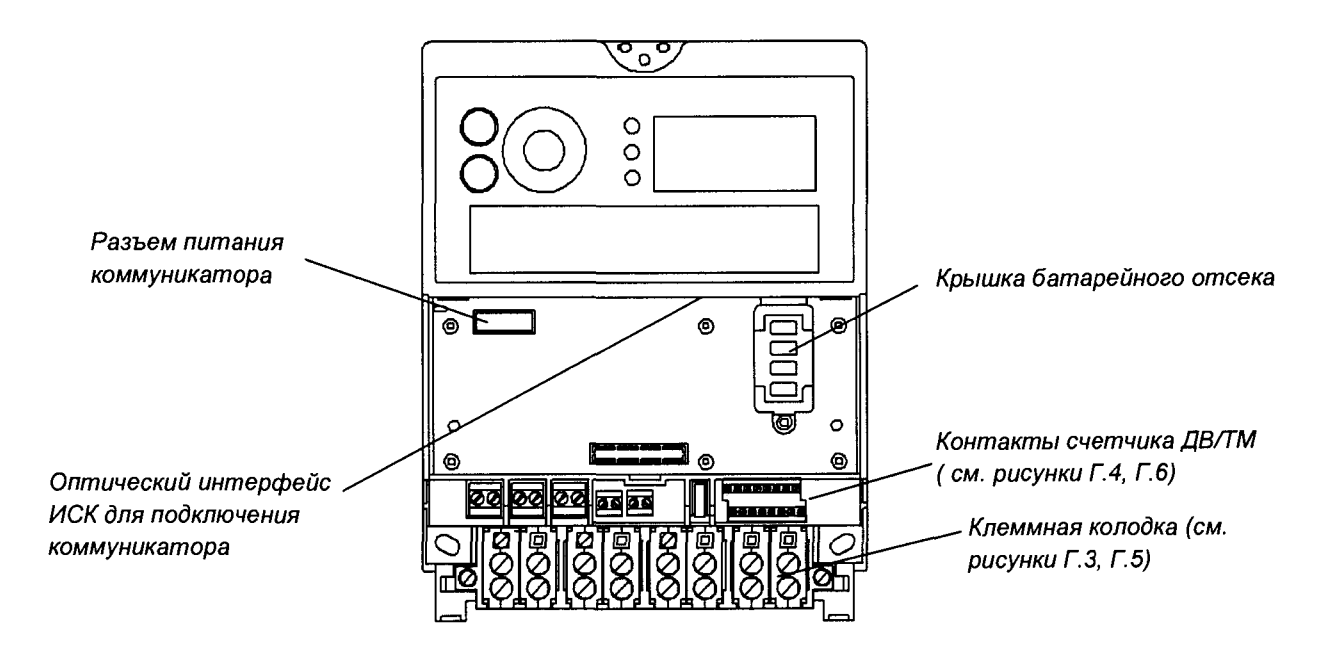

Рисунок Г.2 - Схема расположения интерфейсов, контактов и элементов отсека коммуникаторов счетчиков

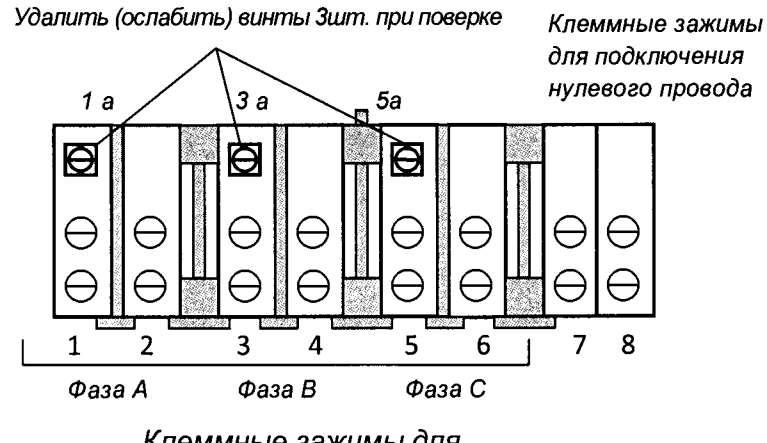

*Клеммные зажимы для подключения токовых цепей*

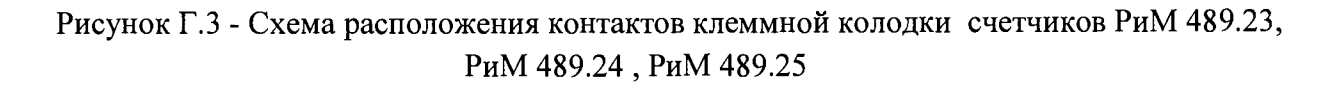

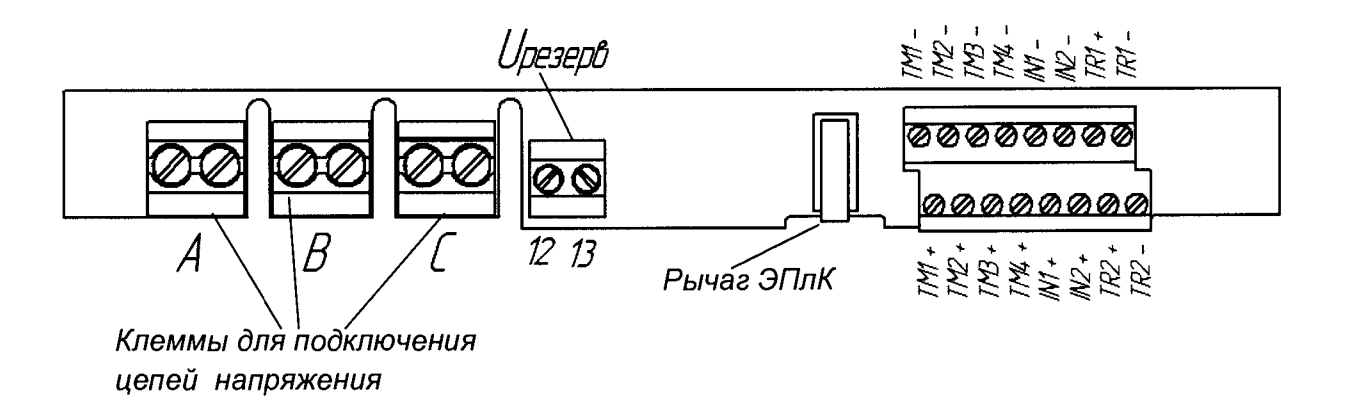

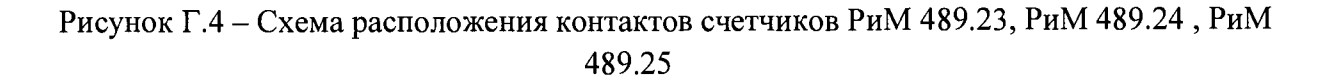

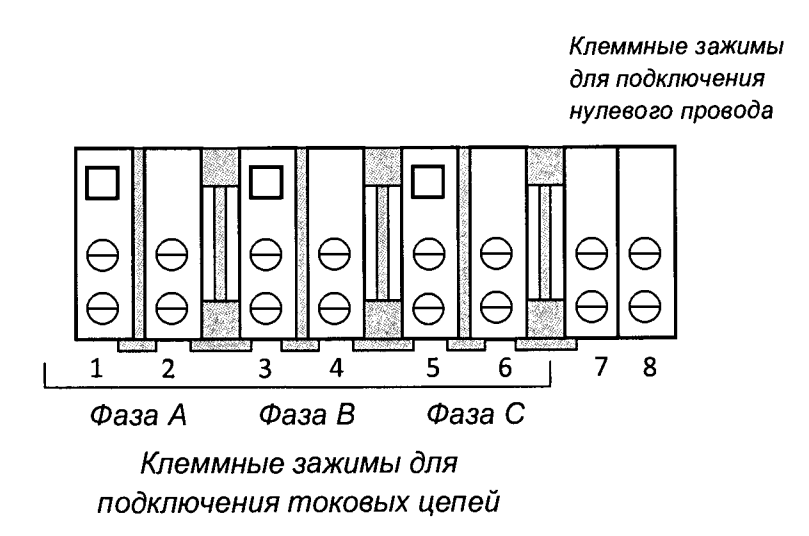

Рисунок Г.5 - Схема расположения контактов клеммной колодки счетчиков РиМ 489.30, РиМ 489.32, РиМ 489.34, РиМ 489.36, Рим 489.38

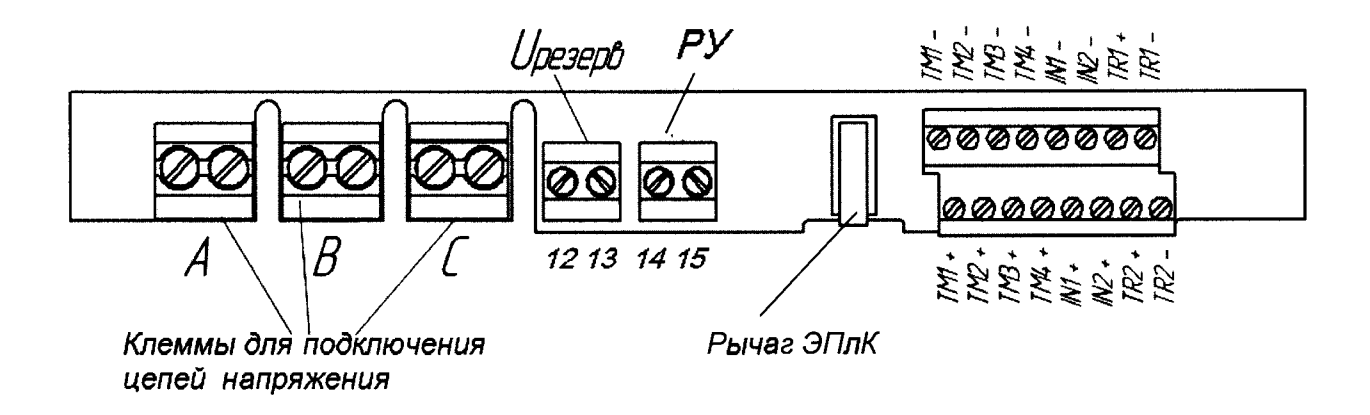

**Рисунок Г.6-Схема расположения контактов счетчиков РиМ 489.30, РиМ 489.32, РиМ 489.34, РиМ 489.36, Рим 489.38**

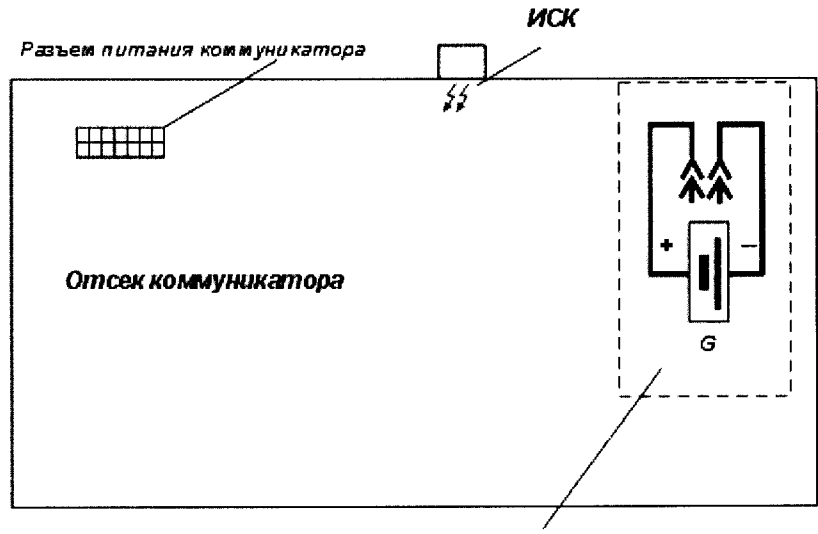

Omcex 6 amapeu nu manus HPB

**Рисунок Г.7 - Схема расположения элементов отсека коммуникатора.**

#### **Приложение** Д **(обязательное) Система паролей счетчиков**

Доступ к информации в счетчиках регламентирован несколькими уровнями секретности.

*Публичный клиент* (РС) не требует ввода пароля. Для считывания доступны:

-логическое имя устройства (тип, заводской номер, идентификатор ПО);

-текущее время ЧРВ счетчиков.

*Считыватель показаний (MR)* требует ввода пароля. Для считывания доступны:

-показания счетчиков по всем измеряемым величинам,

-журналы;

-настройки служебных параметров.

*Конфигуратор* (US) требует ввода пароля. Для считывания и конфигурирования доступны: -параметры тарификации;

-переустановка ЧРВ;

-параметры управления нагрузкой;

-параметры интерфейсов.

**ВНИМАНИЕ! В целях обеспечения информационной безопасности при вводе счетчиков в эксплуатацию рекомендовано изменить заводские установки паролей. Поэтому, если не удается считать со счетчика показания текущей активной, реактивной мощности, тока, напряжения и других параметров, используемых при проведении поверки, следует запросить у организации, предоставившей счетчик на поверку, значения паролей, а также настройки интерфейсов.**

#### ПРИЛОЖЕНИЕ Е (обязательное)

#### Описание индикации на дисплее счетчиков

Непосредственно после включения счетчика на индикаторе дисплея последовательно отображаются все сегменты индикатора, заводской номер счетчика, после чего счетчик переходит

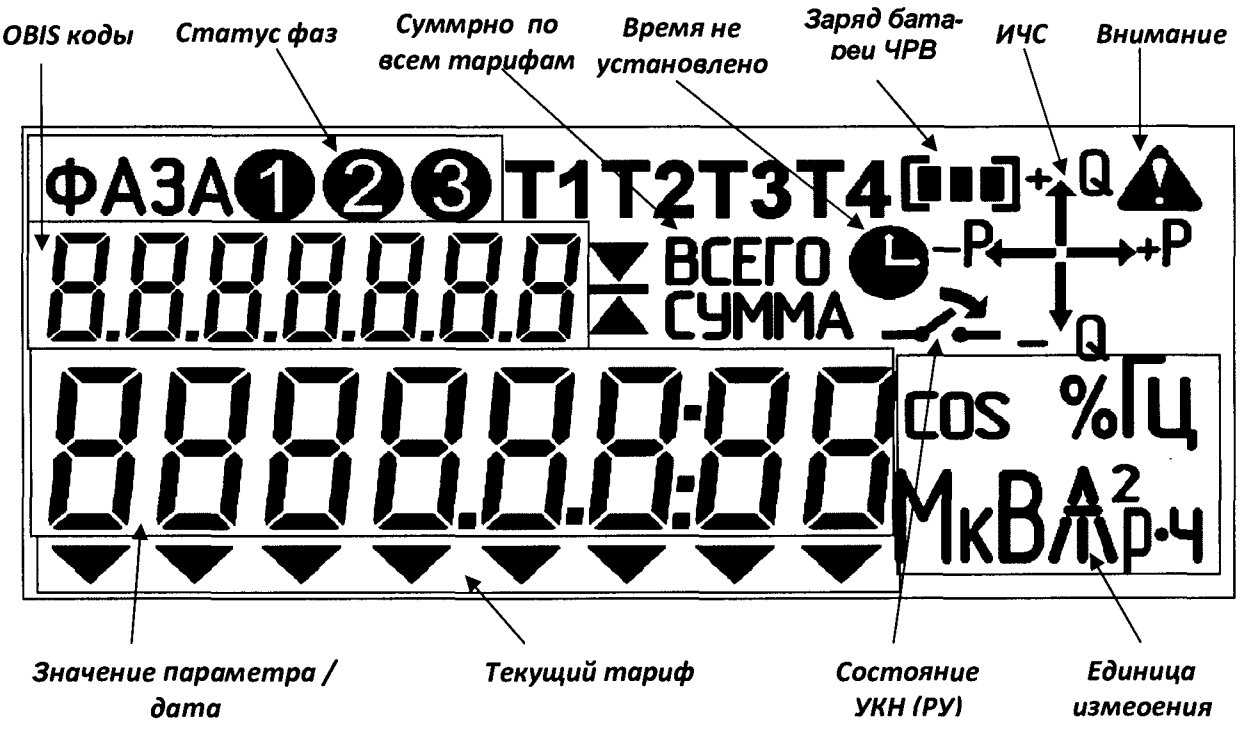

в основной режим индикации.

Рисунок Е.1 - Расположение полей дисплея счетчика

В поле «Значение параметра/Дата» выводятся следующие данные:

номер версии ПО и тип счетчика:

параметры связи по интерфейсам RS-485 (адрес в магистрали RS-485 и скорость обмена);

- заводской номер счетчика;
- значения измеренных параметров;  $\overline{\phantom{0}}$
- дата в формате «ДД ММ ГГГГ»;

В поле «Текущий тариф» выводится шеврон с указанием номера текущего тарифа (слева - 1 тариф, справа - 8 тариф).

В поле «Состояние УКН (РУ)» пиктограмма показывает состояние УКН (РУ) (замкнуто или разомкнуто).

В поле «ИЧС» - расположены индикаторы чувствительности/самохода: появляются при протекании токов (активного - Р и реактивного Q соответственно), превышающих стартовый ток, с указанием квадранта положения вектора полной мощности.

В поле «Единица измерения» при индикации значений параметров формируются соответствующие комбинации символов:

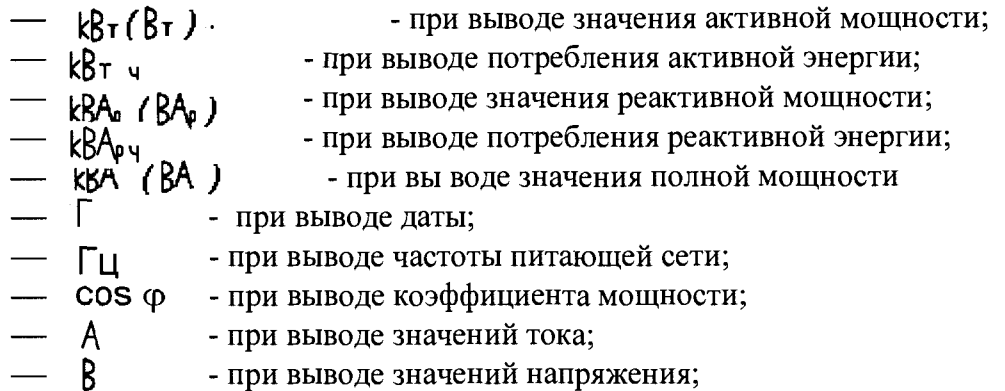

 $- k A^2$ - при выводе удельной энергии потерь в цепях тока.

В поле «Статус фаз» индицируется наличие напряжения по каждой фазе.

В поле «ОВІЅ-коды» выводятся значение OBIS-кода параметра, значение которого выведено на индикацию в поле «Значение параметра / дата» (служебная информация).

Служебные символы на дисплее означают:

«Суммарно по всем тарифам» - появляется во время индикации суммарных значений энергии;

«Время не установлено» - появление символа означает сбой или остановку ЧРВ;  $\overline{\phantom{0}}$ 

«Заряд ЧРВ» - показывает уровень заряда батареи питания ЧРВ;  $\qquad \qquad -$ 

«Внимание!» - появление символа означает, что в текущий момент времени на счетчик воздействует магнитное поле, или сработала как минимум одна электронная пломба - ЭПл или ЭПлК

Перечень параметров, которые могут быть выведены на дисплей счетчика, приведен в таблице Ж.1 руководства по эксплуатации. Конкретный перечень параметров, которые выводятся на дисплей счетчика в автоматическом режиме, определяется конфигурированием счетчиков при вводе в эксплуатацию (см. соответствующий раздел паспорта на счетчик).

Примеры индикации приведены на рисунках Е.2 – Е.6. На всех рисунках в верхней строке дисплея показаны примеры отображения служебного кода OBIS.

# 

Рисунок Е.2 – Пример индикации заводского номера счетчика (в примере – 10000030)

# 0096.11 49830

Рисунок Е.3 – Пример индикации типа счетчика (в примере – РиМ 489.30)

# 0096.12  $\prod_{i=1}^n$

Рисунок Е.4 – Версии ПО счетчика (в примере – версия 1.03)

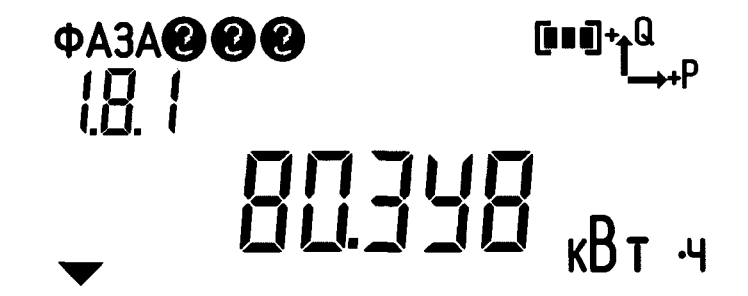

Рисунок Е.5 - Пример индикации значения потребления активной энергии по 1 тарифу

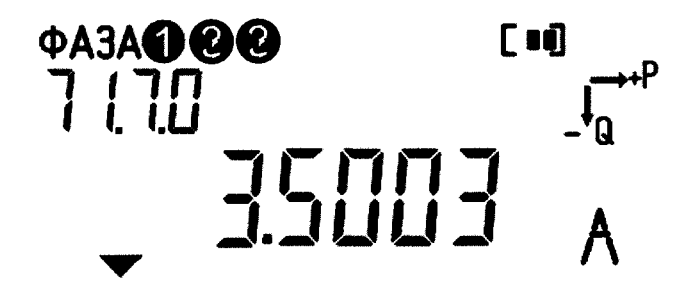

Рисунок Е.6 - Пример индикации текущего значения тока по фазе С

#### **ПРИЛОЖЕНИЕ Ж (обязательное)**

#### **Описание исполнений счетчиков**

Ж.1 Счетчики электрической энергии трехфазные статические РиМ 489.23, РиМ 489.24, РиМ 489.25, РиМ 489.30, РиМ 489.32, РиМ 489.34, РиМ 489.36, РиМ 489.38 (далее - счетчики) являются многофункциональными приборами и предназначены для измерения активной и реактивной электрической энергии в трехфазных четырехпроводных (трехпроводных) электрических цепях переменного тока промышленной частоты, а также для дистанционного отключения / подключения абонента (в зависимости от исполнения).

Ж.2 Счетчики РиМ 489.30, РиМ 489.32, РиМ 489.34, РиМ 489.36, РиМ 489.38 трансформаторные универсальные счетчики, счетчики РиМ 489.23, РиМ 489.24, РиМ 489.25 счетчики непосредственного включения.

Ж.З Счетчики имеют встроенный тарификатор и реализуют многотарифный учет активной электрической энергии.

Ж.4 Счетчики измеряют активную, реактивную и полную мощность, среднеквадратические значения фазных токов, фазных напряжений, частоту, удельную энергию потерь в цепях тока, удельную энергию потерь холостого хода в силовых трансформаторах, коэффициент реактивной мощности цепи tg  $\varphi$ , коэффициент мощности cos  $\varphi$ , напряжение прямой последовательности и коэффициенты несимметрии напряжения по обратной и нулевой последовательностям.

Ж.5 Счетчики измеряют параметры показателей качества электрической энергии: установившееся отклонение напряжения 8Uy и отклонение частоты 8f по ГОСТ 32144-2013, ГОСТ 30804.4.30-2013,

класс S.

Ж.6 Счетчики, включаемые через трансформаторы тока, измеряют также параметры показателей качества электрической энергии по ГОСТ 30804.4.30-2013, класс S:

- длительность провала напряжения Atn;

- длительность перенапряжения Atnep;

- глубину провала напряжения 8Un;

- величину перенапряжения  $\Delta U$ .

Ж.7 Счетчики оснащены гальванически развязанными интерфейсами: двумя интерфейсами RS-485 и оптопортом. Интерфейсы счетчиков предназначены для подключения к информационным сетям автоматизированных систем учета электроэнергии для эксплуатации как автономно, так и в составе автоматизированных систем контроля и учета энергопотребления (далее - АС). Информационные протоколы обмена соответствуют требованиям IEC 62056-46 (DLMS COSEM, профиль HDLC).

Ж. 8 Счетчики всех исполнений оснащены дополнительным отсеком для размещения коммуникатора, предназначенного для реализации обмена с внешними устройствами АС по интерфейсам PLC, RF, GSM. Обмен между счетчиком и коммуникатором осуществляется по служебному интерфейсу связи с коммуникатором (далее - ИСК).

Ж. 9 Счетчики, в зависимости от варианта исполнения, оснащены устройством коммутации нагрузки (УКН) или реле управления коммутацией нагрузки (далее – РУ) (см. таблицу 1). УКН выполняет коммутацию нагрузки (отключение/подключение абонента), РУ предназначено для управления внешним устройством, выполняющим коммутацию нагрузки (отключение/подключение абонента).

Ж. 10 Вывод данных на электронный дисплей выполняется в автоматическом режиме и ручном режиме при помощи кнопок управления (далее - КнУ), в том числе при отсутствии сетевого напряжения. Предусмотрена подсветка дисплея.

Ж. 11 Счетчики оснащены четырьмя конфигурируемыми изолированными испытательными выходами для формирования испытательных поверочных выходов или сигналов телеуправления. При выпуске из производства испытательные выходы сконфигурированы согласно таблице 4.

Ж. 12 Счетчики оснащены двумя изолированными дискретными входами с внутренним питанием 24 В, которые предназначены для подсчета количества импульсов, поступающих от внешних устройств или для обеспечения функций телесигнализации.

Ж. 13 Счетчики оснащены электронными пломбами корпуса (далее - ЭПл) и клеммной крышки (далее - ЭПлК).

Ж. 14 Основные характеристики исполнений счетчиков приведены в таблице Ж.1.

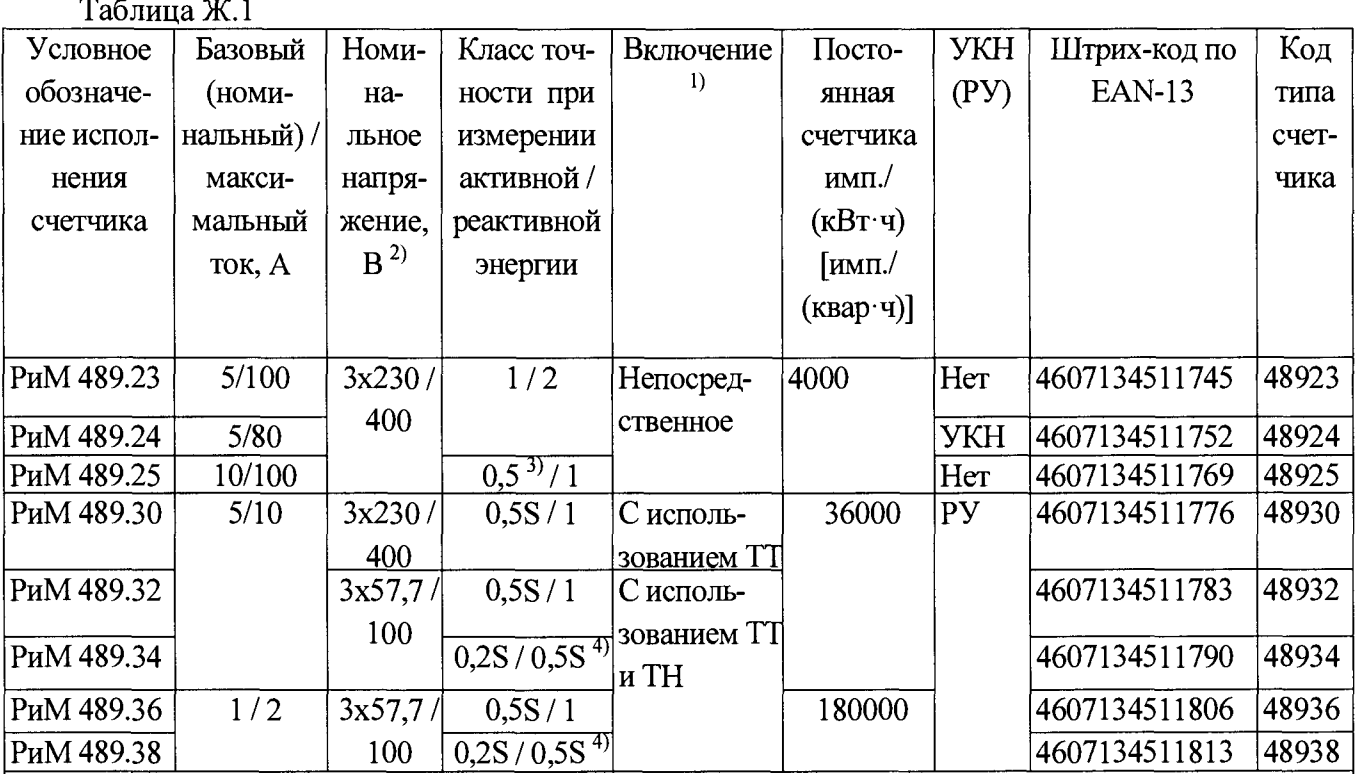

1)Напряжение резервного источника питания от 100 до 264 В, постоянного или переменного, с частотой 50 Гц.

2)Счетчики, подключаемые с использованием трансформаторов тока и напряжения, могут использоваться в трехфазных трехпроводных цепях переменного тока с номинальным напряжением 3 х 100 В.

3) Для счетчиков активной энергии непосредственного включения класса точности 0,5 требования ГОСТЗ1819.21-2012 не установлены. Для этих счетчиков установлены следующие требования: диапазоны токов и значения влияющих величин соответствуют требованиям, предусмотренным ГОСТ 31819.21-2012, при этом характеристики точности соответствуют требованиям, предусмотренным ГОСТ 31819.21-2012 для счетчиков класса точности 1 с коэффициентом 0,5, допускаемые значения дополнительных погрешностей, вызываемых влияющими величинами, устанавливаются согласно требованиям ГОСТ 31819.21-2012 для счетчиков класса точности 1,0 с коэффициентом 0,5.

4)Для счетчиков реактивной энергии класса точности 0,5S требования точности ГОСТ 31819.23-2012 не установлены. Для этих счетчиков установлены следующие требования: диапазоны токов и значения влияющих величин соответствуют требованиям,

предусмотренным ГОСТ 31819.23-2012 для счетчиков класса точности 1,0, включаемых с использование ТТ. При этом характеристики точности соответствуют приведенным в 8.3 и таблицах 4, 5 ГОСТ 31819.22-2012 для счетчиков класса точности 0,5S, пределы дополнительных погрешностей по таблице 6 ГОСТ 31819.22-2012 для счетчиков класса точности 0,5S.

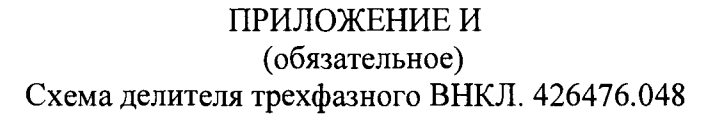

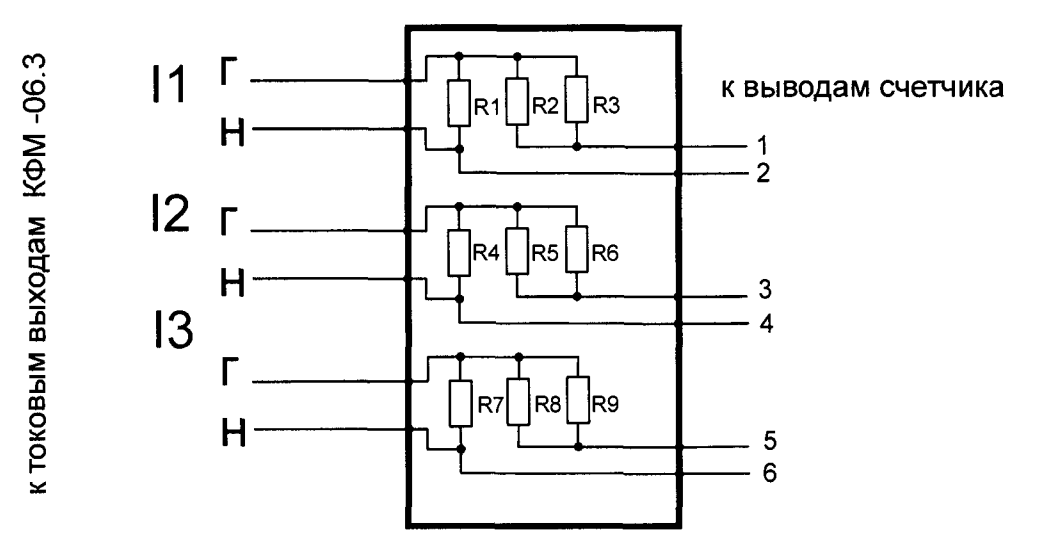

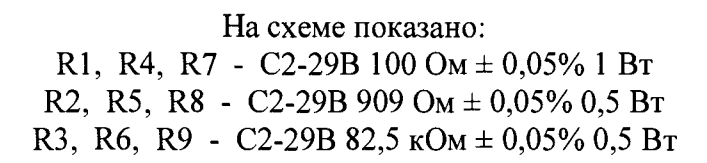

Рисунок И.1 - Схема делителя трехфазного ВНКЛ.426476.048

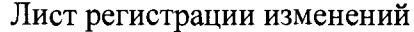

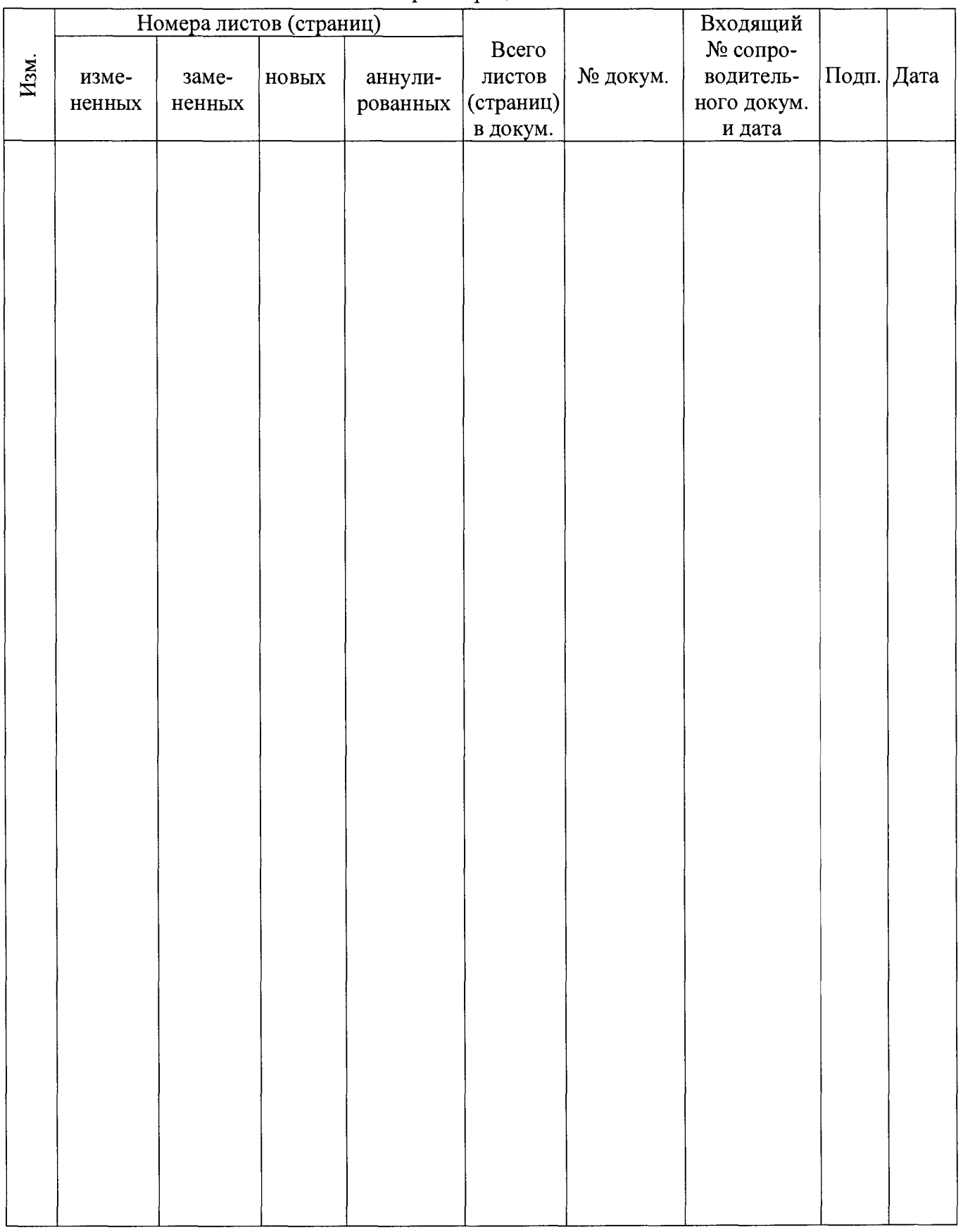